# **Платформа Радар**

**Общее описание Платформы 3.3.2**

Пангео Радар ООО Пангео Радар

# Оглавление

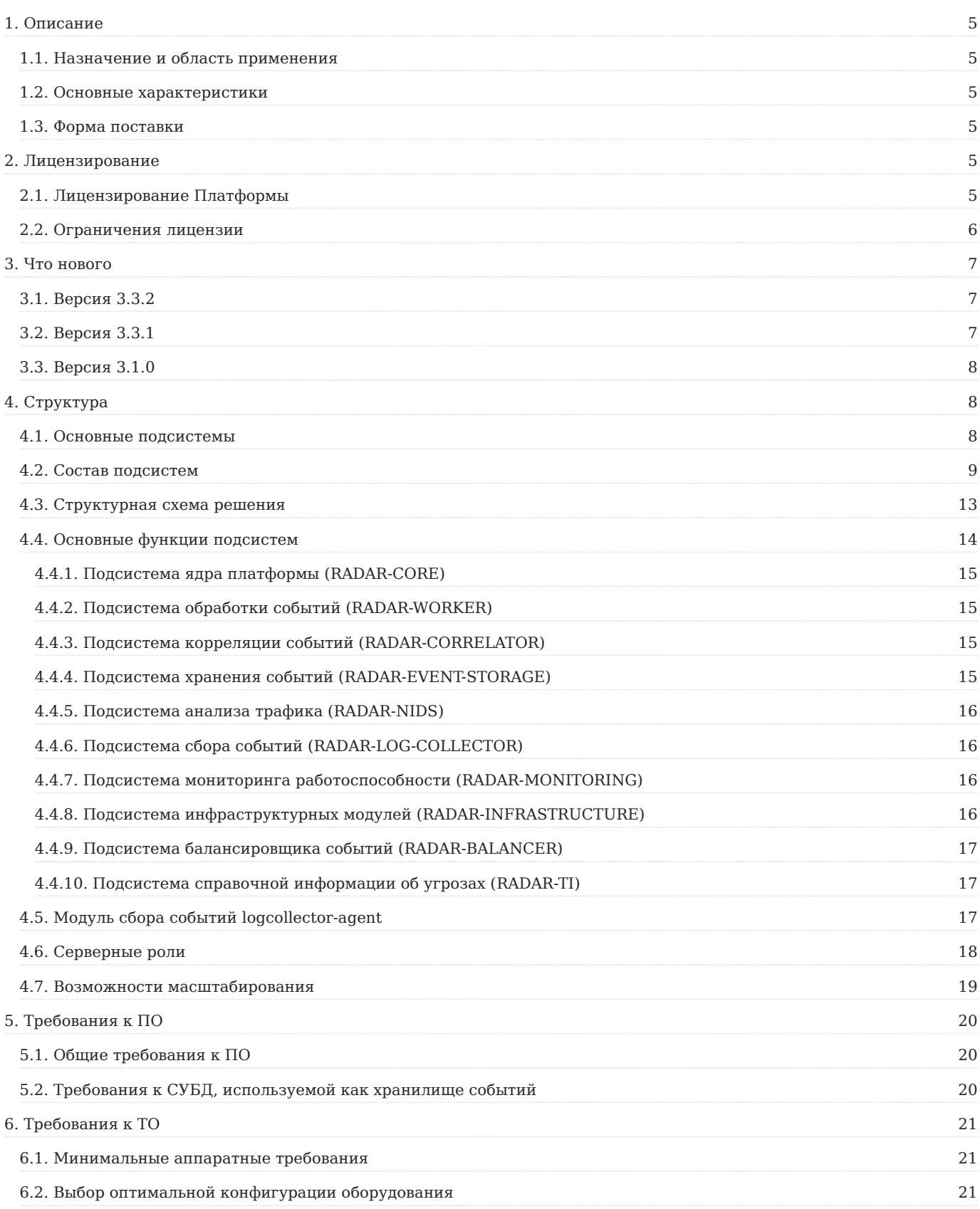

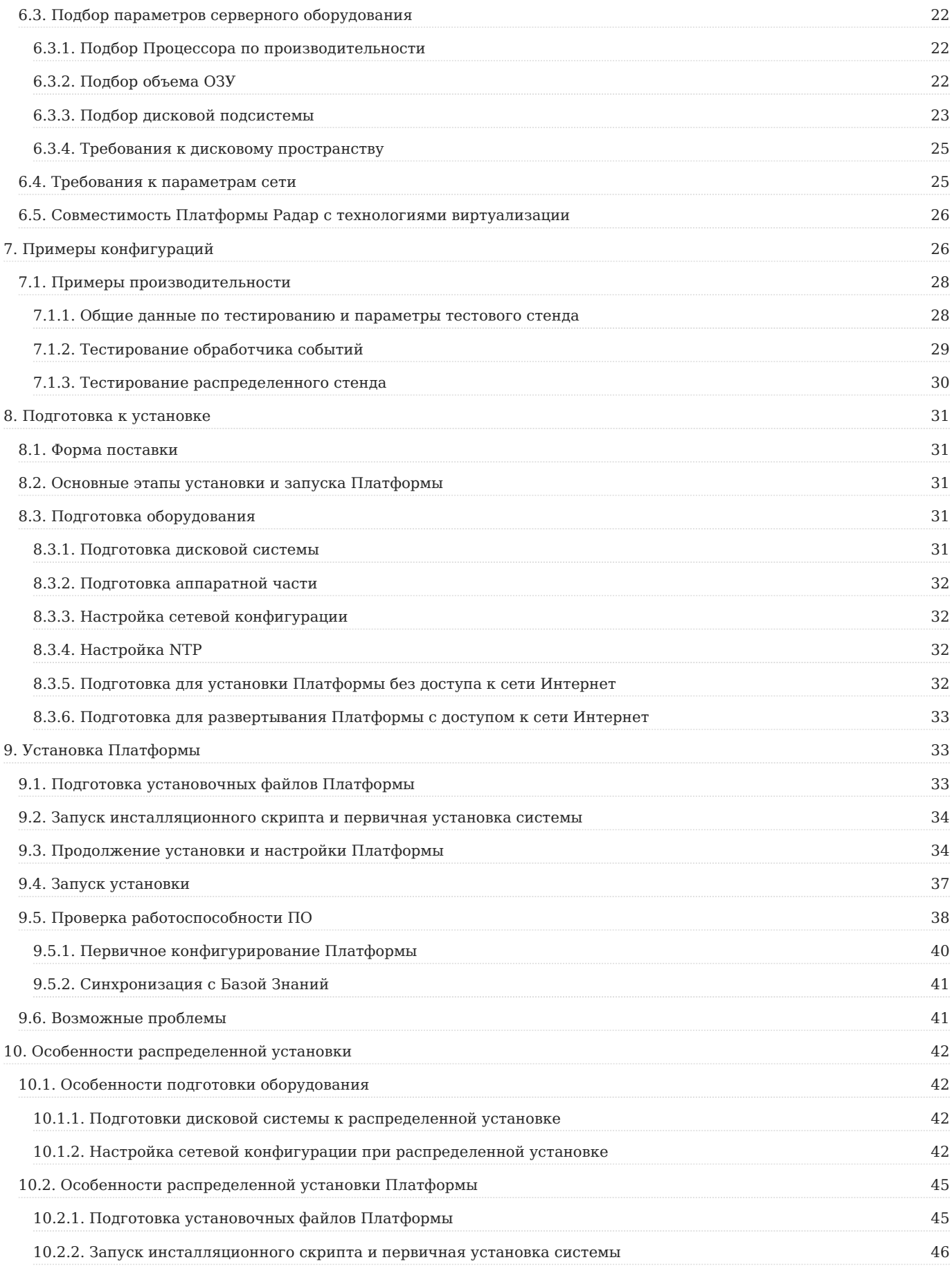

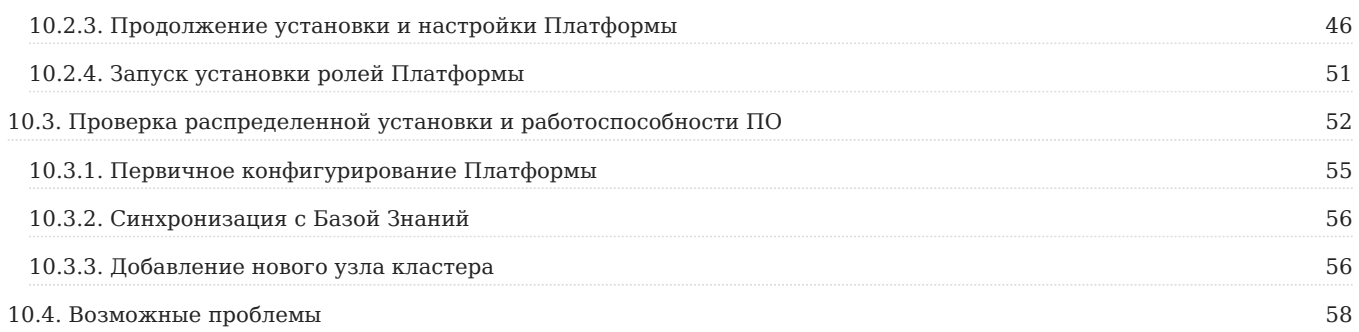

# <span id="page-4-0"></span>1. Описание

# <span id="page-4-1"></span>1.1. Назначение и область применения

**Специализированное программное обеспечение** «**Платформа Радар**» (далее – **СПО ПР**) представляет собой совокупность взаимосвязанных программ, предназначенных для автоматизации процессов сбора, обработки и корреляции событий информационной безопасности с целью выявления инцидентов и организации реагирования на них.

**СПО ПР** загружается на технические средства (серверы) автоматизированных информационных систем центров кибербезопасности при создании программно-аппаратного комплекса **Платформа Радар**.

**СПО ПР** может быть расположено как локально для работы исключительно внутри контура Заказчика, так и у внешнего оператора, оказывающего услуги мониторинга информационной безопасности.

**CПО ПР** после внедрения функционирует в автоматизированном режиме под управлением администратора Заказчика.

# <span id="page-4-2"></span>1.2. Основные характеристики

**СПО ПР** в существующей вычислительной сети Заказчика не накладывает ограничений на функционирование серверов и рабочих станций Заказчика, подключаемых к системе в качестве источников событий ИБ.

Доступ к **СПО ПР** осуществляется через графический интерфейс (далее Web-интерфейс). Управление и доступ к подсистемам осуществляется в едином окне Web-интерфейса.

**СПО ПР**, установленное на технические средства в составе **ПАК ПР**, обеспечивает решение следующих задач:

- сбор информации об активах, их учет и управление записями об активах; •
- сбор событий ИБ от активов и/или от установленного на активах ПО; •
- автоматическая обработка поступивших событий (нормализация, обогащение); •
- загрузка и анализ результатов работы сканеров уязвимостей; •
- корреляция событий, создание записей об инцидентах и управление ими; •
- автоматизированный контроль реагирования на инциденты, контроль устранения; •
- получение, обновление и использование информации об угрозах (TI); •
- ручной анализ событий ИБ при расследовании инцидентов; •
- формирование отчетов, в том числе в графическом виде (дашборды). •

**СПО ПР** состоит из программных модулей. Объединения модулей по функциональному назначению образуют подсистемы (функциональные наборы модулей).

# <span id="page-4-3"></span>1.3. Форма поставки

**СПО ПР** поставляется в виде дистрибутива, состоящего из набора установочных и конфигурационных файлов и скриптов.

# <span id="page-4-4"></span>2. Лицензирование

# <span id="page-4-5"></span>2.1. Лицензирование Платформы

Лицензионное соглашение - это юридически обязывающий договор об использовании Платформы Радар между пользователями и компанией ООО "Пангео Радар".

Перед установкой Платформы Радар необходимо внимательно ознакомиться с лицензионным соглашением. Этот документ включен в комплект поставки.

Лицензия – это переданное лицензиаром неисключительное право на использование Платформы лицензиату на определенный в лицензии срок, предоставляемое на основании лицензионного соглашения.

Стандартные условия лицензионного соглашения предусматривают:

- Использование Платформы Радар бессрочно. •
- Установленный средний поток событий EPS. Определяется договором и лицензионным соглашением. Может быть изменен по соглашению лицензиара и лицензиата.
- Оказание технической поддержки в течение года после получения лицензии. Срок может быть продлен по соглашению лицензиара и лицензиата.
- Обновление Платформы Радар до актуальной версии в течение года после получения лицензии. Срок может быть продлен по соглашению лицензиара и лицензиата.

# <span id="page-5-0"></span>2.2. Ограничения лицензии

При превышении среднего потока событий более установленного лицензией будет отображено сообщение о превышении (см. рисунок 1), все функции продолжат свою работу.

# demo До: 2121-03-23 План: full Makc. EPS: 1000 ПРЕВЫШЕНИЕ НА 1200 EPS

Рисунок 1 - Сообщение о превышении.

При дальнейшем превышении среднего потока событий более 1000 EPS в течение 7 дней будет отображено сообщение о введении ограничений (см. рисунок 2).

demo До: 2121-03-23 План: full Makc. EPS: 1000 ПРЕВЫШЕНИЕ НА 1200 EPS ОГРАНИЧЕНИЯ **АКТИВНЫ** 

Рисунок 2 - Сообщение о введении ограничений.

В этом случае будут введены ограничения:

- добавления новых компонентов сбора и обработки событий; •
- подключения новых источников. •

Остальные функции Платформы продолжат работать в штатном режиме.

Срок лицензии, план и максимальное количество событий в секунду отображаются в правом углу внизу рабочего стола Платформы Радар.

При окончании срока лицензии будет отображено сообщение об окончании срока лицензии (см. рисунок 3).

# demo До: 2012-10-20 ЛИЦЕНЗИЯ ПРОСРОЧЕНА План: full Makc. EPS: 0

Рисунок 3 - Сообщение об окончании срока лицензии.

При этом все функции Платформы продолжат свою работы, но будут ограничены обновление Платформы и техническая поддержка.

# <span id="page-6-0"></span>3. Что нового

# <span id="page-6-1"></span>3.1. Версия 3.3.2

- **Сквозной идентификатор инцидента** -- всем инцидентам присваивается уникальный идентификатор •
- **Планировщик задач** -- планирование задач CRON или задач интеграции с KSC •
- **Лог-коллектор** -- добавлены новые источники лог-коллектора •
- Полноценный установщик логколлектора для операционных систем на базе Windows •
- Поддержка работоспособности логколлектора на операционной системе Windows Server 2022
- Лицензирование -- изменена механика детектирования превышения лимита лицензии по EPS
- **Использование Beaver** -- появилась предварительная возможность использовать Beaver для обработки пайплайна в управлении конфигураций
- Улучшение работы с управлением конфигурацией: •
- **Настройки отдельных узлов** -- переопределение настроек модулей системы для конкретных узлов •
- Параметры из консоли -- управление конфигурацией платформы из консоли
- Добавлен вывод времени фиксации инцидента и его переоткрытия •
- Убраны ограничения по именованию правил корреляции •
- Множественные улучшения функциональности и стабильности Платформы

# <span id="page-6-2"></span>3.2. Версия 3.3.1

- Управление конфигурацией кластера -- управление конфигурационными параметрами Платформы в целом и параметрами каждого отдельного модуля Платформы
- Дополнительные поля -- дополнительные поля, создаваемые вручную или правилами корреляции, для отображения в карточке инцидента
- **Изменение количества событий при просмотре событий** -- выделенный раздел просмотра событий с управлением количеством просматриваемых событий
- Группировка инцидентов -- объединение инцидентов в группы для совершения массовых действия
- Ретроспективная корреляция -- проверка гипотез на основе исторических данных, хранимых в системе
- **Доработка системы уведомлений администратора о падении сервиса** -- отправка администратору уведомлений о падении или поднятии сервисов Платформы
- Изменение протокола взаимодействия Logmule с RMCA на Cruddy •
- **Привязка событий к инцидентам** -- привязка дополнительных событий вручную для анализа причины инцидента •
- Поддержка режима мультиарендности для раздела мониторинга •
- **Переоткрытие инцидента** -- настраиваемый параметр переоткрытия инцидента при его повторении •
- Оповещения по задержкам -- настройка оповещений при эскалации инцидентов

# <span id="page-7-0"></span>3.3. Версия 3.1.0

- **Рабочий стол** -- сводная информация по работе Платформы Радар •
- Пользовательские настройки -- настройки интерфейса Платформы Радар и ее поведения для авторизовавшегося пользователя
- **Инциденты** -- управление событиями информационной безопасности
- Активы -- управление активами организации
- Коррелятор -- управления правилами корреляции, самим коррелятором и диагностикой работы правил корреляции
- **Оценка соответствия ПО** -- настройка и просмотр результатов проверки соответствия группы активов политикам контроля списков установленного программного обеспечения
- Сообщения -- просмотр сообщений, отправленных внутри Платформы Радар
- **Отчеты** -- просмотр отчетов по работе с Платформой Радар
- **Управление пользователями** -- раздел администрирования по управлению пользователями и ролями Платформы Радар
- **Управление кластером** -- раздел администрирования по управлению составом и настройками модулей Платформы Радар
- **Управление источниками событий** -- раздел администрирования управлению источниками событий информационной безопасности
- **Мониторинг Платформы Радар** -- раздел администрирования по просмотру статистики работы Платформы Радар •
- **Управление репутационными списками** -- раздел администрирования по управлению репутационными списками •
- **Управление табличными списками** -- раздел администрирования по настройке обогащения событий информационной безопасности
- **Настройка контроля установленного ПО** -- раздел администрирования по настройке правил контроля установленного ПО
- **Управление параметрами Платформы Радар** -- настройка общих параметров Платформы Радар •

# <span id="page-7-1"></span>4. Структура

# <span id="page-7-2"></span>4.1. Основные подсистемы

**СПО ПР** состоит из программных модулей – отдельных программ, каждая из которых предназначена для выполнения определенных функций. Модули могут объединяться в подсистемы (наборы модулей) в зависимости от их функционального назначения.

Выделяют шесть основных подсистем:

- Подсистема управления платформой (ядро) **RADAR-CORE** 1.
- Подсистема обработки событий **RADAR-WORKER** 2.
- Подсистема корреляции событий **RADAR-CORRELATOR** 3.
- Подсистема хранения событий **RADAR-EVENT-STORAGE** 4.
- Подсистема анализа трафика **RADAR-NIDS** 5.
- Подсистема сбора событий **RADAR-LOG-COLLECTOR** 6.

Помимо основных подсистем в состав **ПАК ПР** входят следующие подсистемы:

- Подсистема мониторинга работоспособности **RADAR-MONITORING** 1.
- 2. Подсистема инфраструктурных модулей **RADAR-INFRASTRUCTURE**
- Подсистема балансировщика событий **RADAR-BALANCER** 3.
- Подсистема справочной информации об угрозах **RADAR-TI** 4.

При установке **ПАК ПР** последние 4 подсистемы могут устанавливаться как самостоятельные модули, так и в составе подсистемы управления платформой **RADAR-CORE**.

**Важно!** При передаче информации между программными модулями Платформы используется защищенное соединение (TLS).

# <span id="page-8-0"></span>4.2. Состав подсистем

Ниже в таблице 1 приведен состав и назначение модулей для каждой подсистемы Платформы.

Таблица 1 -- Перечень модулей в составе подсистем Платформы

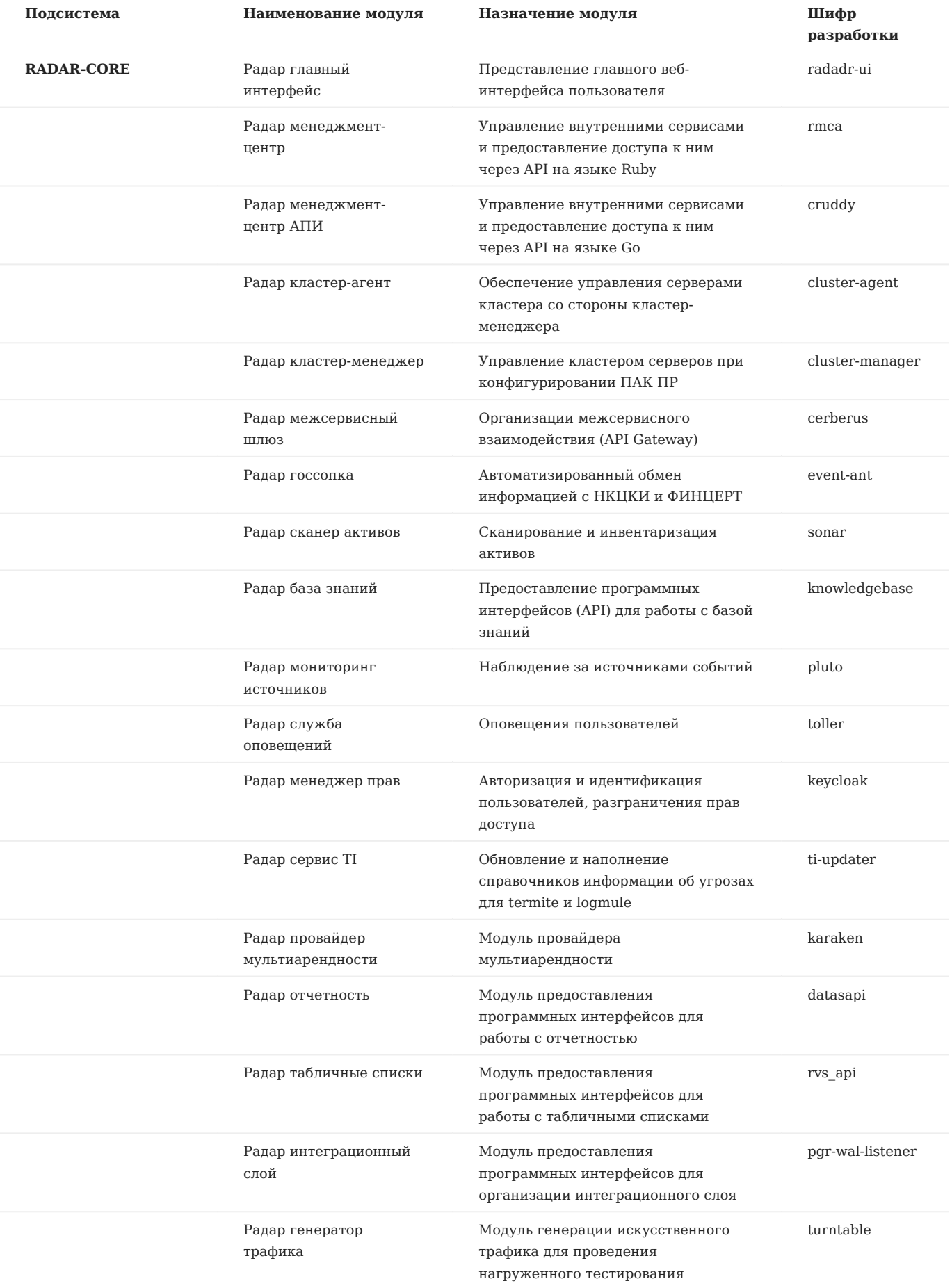

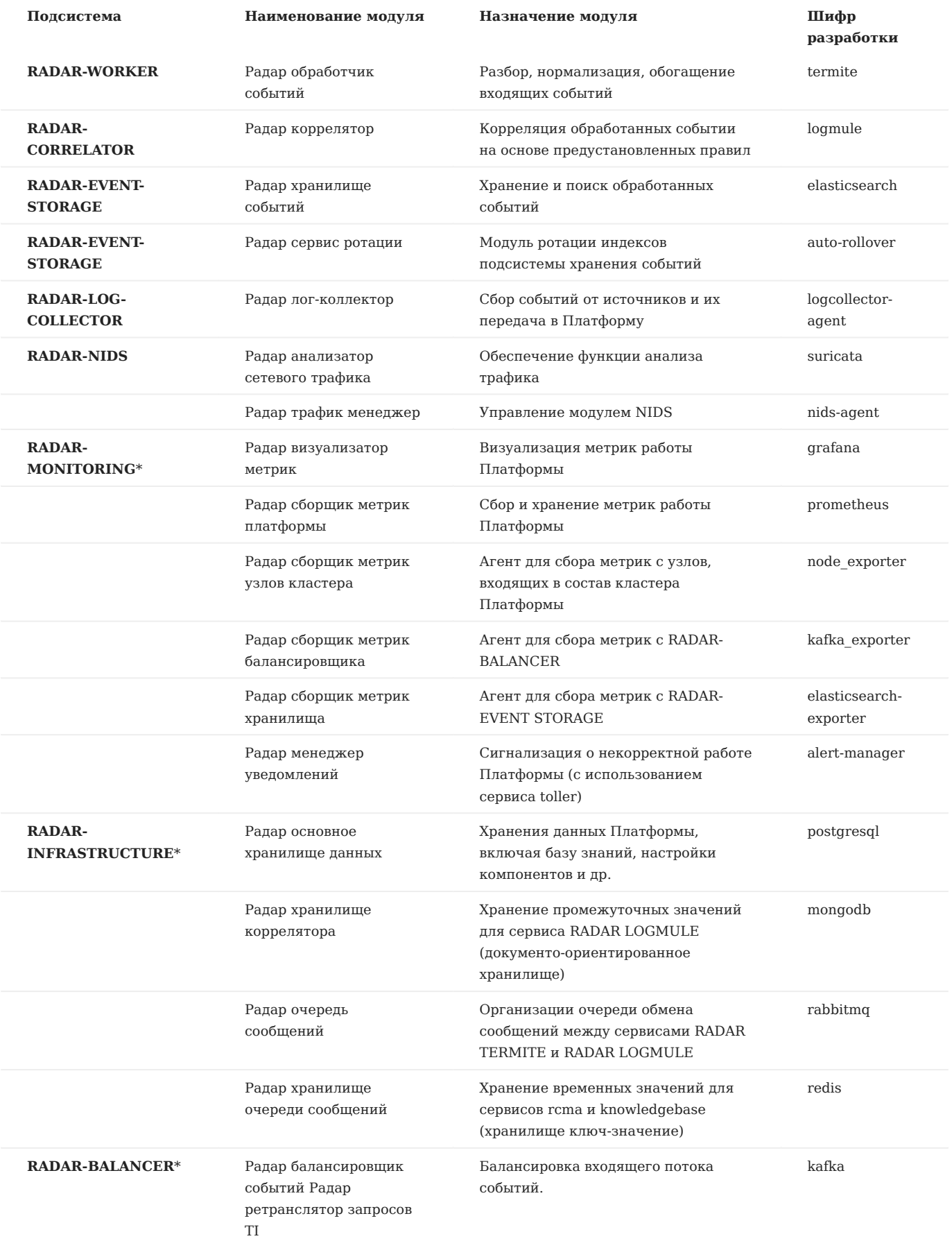

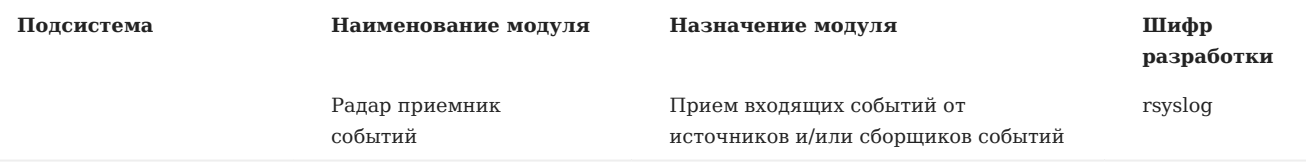

\* — подсистемы, которые могут устанавливаться как автономно, так и в составе подсистемы **RADAR-CORE**

# <span id="page-12-0"></span>4.3. Структурная схема решения

Платформа имеет модульную архитектуру, приведенную ниже на рисунке 4.

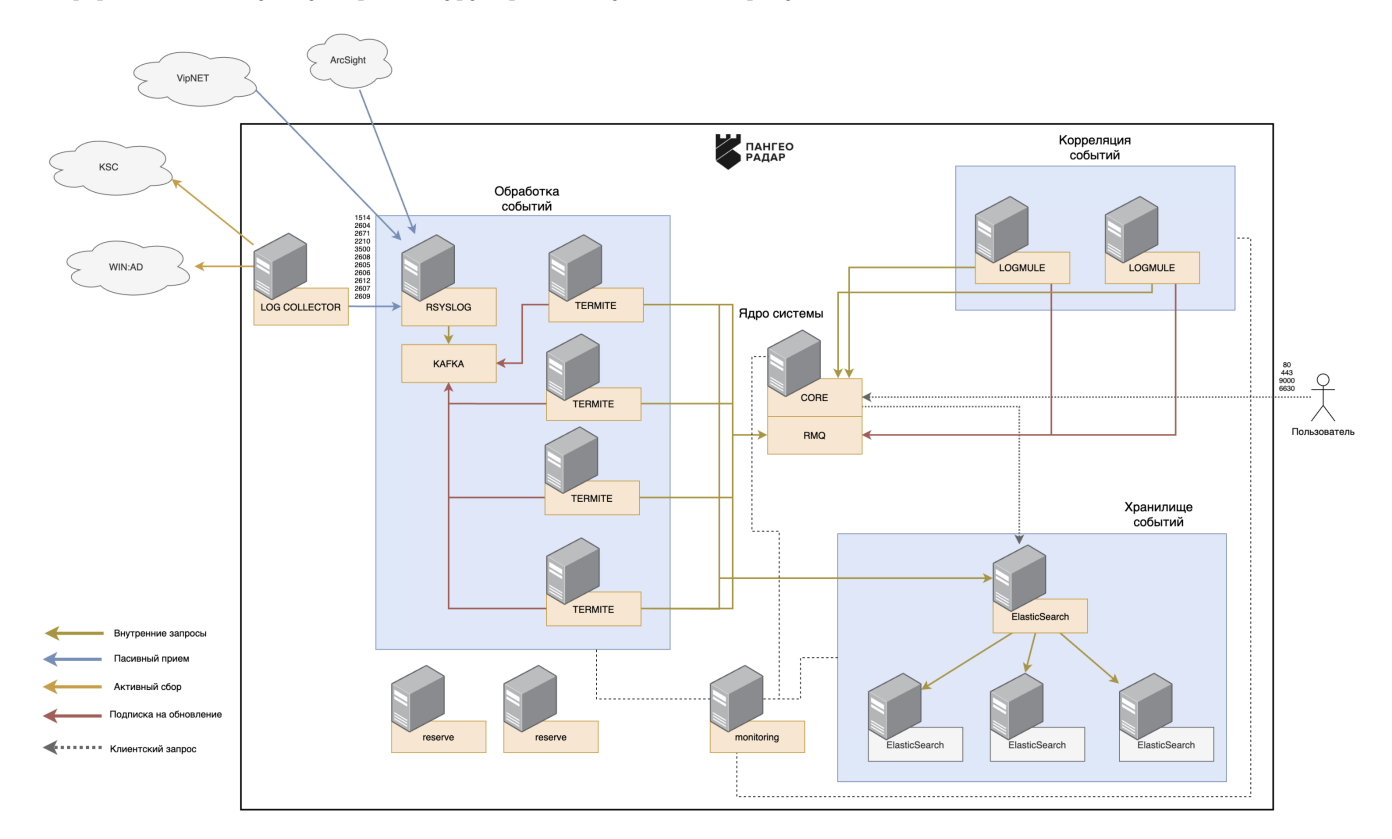

Рисунок 4 - Общая структурная схема решения

Модули сбора событий и модуль управления ими составляют **подсистему сбора событий** (см. рисунок 5). Для сбора событий может быть использовано аналогичное ПО сторонних производителей (NXlog и т. п.).

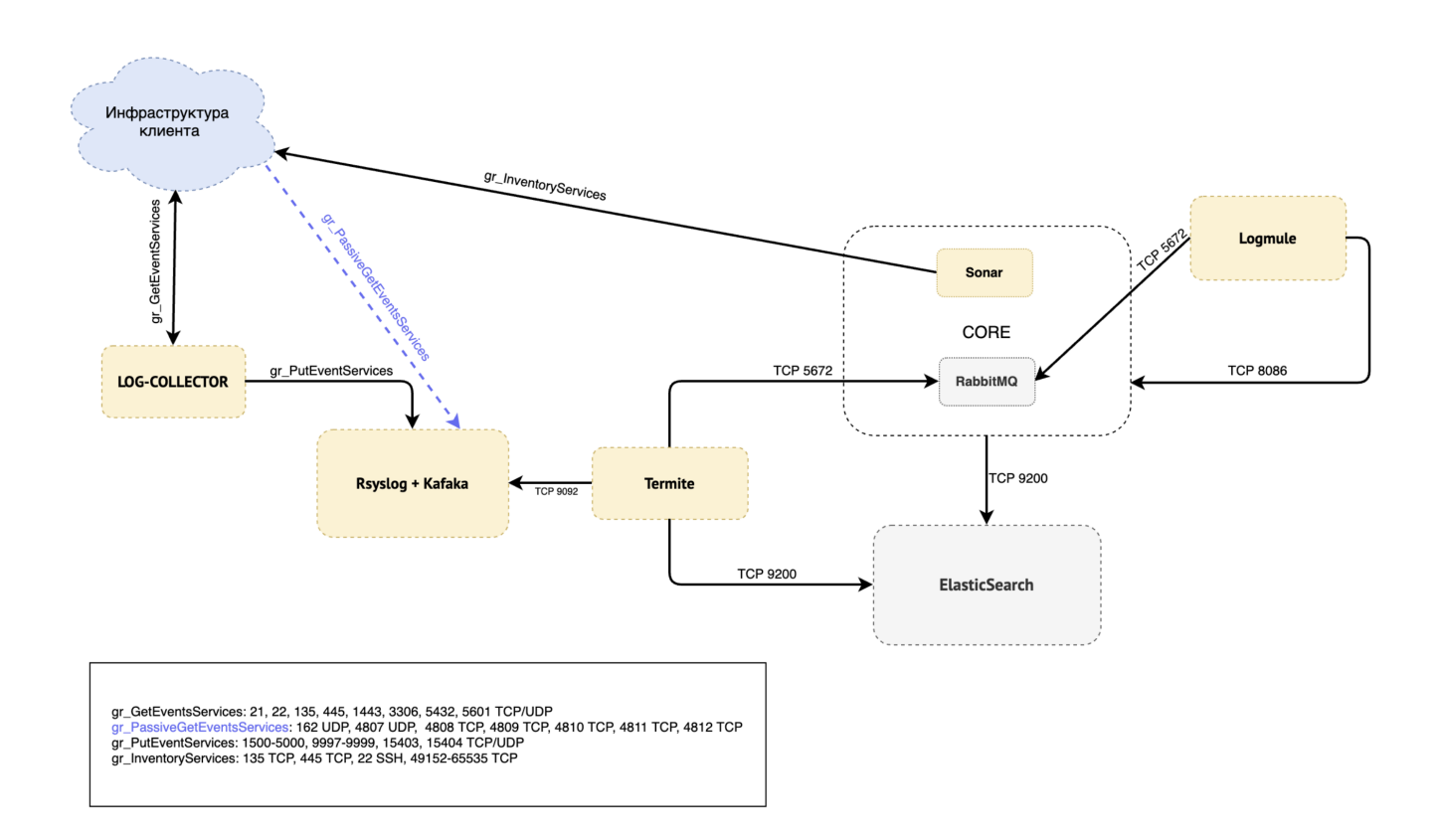

# Рисунок 5 - Структура подсистемы сбора событий

**Важно!** Установка подсистемы сбора событий и стороннего ПО выполняется отдельно от установки основных модулей Платформы и в настоящем документе не описывается.

# <span id="page-13-0"></span>4.4. Основные функции подсистем

Ниже представлено краткое функциональное описание подсистем Платформы.

# <span id="page-14-0"></span>4.4.1. Подсистема ядра платформы (RADAR-CORE)

# Основные функции подсистемы **RADAR-CORE**:

- 1. Конфигурирование платформы:
- первичная настройка платформы для работы в конкретной инфраструктуре •
- управление пользователями и группами •
- Сканирование и инвентаризация активов 2.
- 3. Контроль ПО и мониторинг состояния модулей платформы
- Обеспечение резервного копирования и ротации данных 4.
- 5. Наполнение и обновление справочников информации об угрозах
- 6. Автоматизированный обмен информацией с НКЦКИ и ФИНЦЕРТ
- Обеспечение деятельности специалистов по реагированию: 7.
- управление активами •
- управление правилами корреляции •
- управление инцидентами •
- управление результатами сканирования систем на предмет уязвимостей •
- обеспечения процесса расследования •
- контроль SLA •

# <span id="page-14-1"></span>4.4.2. Подсистема обработки событий (RADAR-WORKER)

Основная функция подсистемы **RADAR-WORKER** — потоковая обработка событий, поступающих в систему, включая:

- разбор событий
- нормализация событий с использованием универсальной схемы •
- обогащение событий (данными DNS, Geo-IP, Threat Intelligence) •
- запись «сырых» и обработанных событий в модуль хранения данных •

Подсистема обработки событий масштабируется до требуемого потока событий.

# <span id="page-14-2"></span>4.4.3. Подсистема корреляции событий (RADAR-CORRELATOR)

Основные функции подсистемы **RADAR-CORRELATOR**:

- Корреляция события на основе имеющихся в Платформе правил корреляции •
- Создание инцидентов по результатам корреляции •

Корреляция событий информационной безопасности осуществляется в потоковом режиме, близком к режиму реального времени. Результаты работы одного правила корреляции могут быть использованы в качестве исходных данных в другом правиле корреляции.

Подсистема корреляции масштабируется для обработки требуемого потока событий.

# <span id="page-14-3"></span>4.4.4. Подсистема хранения событий (RADAR-ЕVENT-STORAGE)

Подсистема **RADAR-EVENT-STORAGE** построена на базе СУБД Elasticsearch и обеспечивает распределенное отказоустойчивое хранение событий.

#### Основные функции подсистемы **RADAR-EVENT-STORAGE**:

- 1. Хранение «сырых» и обработанных событий, поступивших в платформу
- Аналитическая работа с событиями, включающая: 2.
- поиск, в том числе полнотекстовый •
- агрегации и группировка •
- представление в виде таблиц и графиков •

Модули СУБД в составе подсистемы горизонтально масштабируются для обработки требуемого потока событий и обеспечения нужной глубины хранения.

Подсистема хранения событий позволяет выполнять несколько поисковых запросов параллельно. В случае, если подсистема хранения представлена в многосерверной конфигурации, система обрабатывает поисковые запросы с распределением по всем серверам хранения.

#### <span id="page-15-0"></span>4.4.5. Подсистема анализа трафика (RADAR-NIDS)

Основная функция подсистемы **RADAR-NIDS** — мониторинг сетевого трафика в режиме реального времени и выявления в нем аномалий.

Модули подсистемы анализа сетевого трафика интегрируются с сервисом **RADAR-TERMITE** в качестве источника информации.

**Важно!** Подсистему анализа сетевого трафика рекомендуется устанавливать на отдельно выделенный сервер.

#### <span id="page-15-1"></span>4.4.6. Подсистема сбора событий (RADAR-LOG-COLLECTOR)

#### Основные функции подсистемы **RADAR-LOG-СOLLECTOR**:

- Управление агентами сбора событий, их централизованное конфигурирование •
- Централизованный мониторинг агентов сбора событий •

Для активного сбора событий источников используется модуль **logcollector-agent**

## <span id="page-15-2"></span>4.4.7. Подсистема мониторинга работоспособности (RADAR-MONITORING)

#### Основные функции подсистемы **RADAR-MONITORING**:

- Мониторинг работоспособности Платформы
- Сбор, хранение и визуализация метрик работы Платформы •
- Сигнализация о некорректной работе Платформы •

#### <span id="page-15-3"></span>4.4.8. Подсистема инфраструктурных модулей (RADAR-INFRASTRUCTURE)

#### Основные функции подсистемы **RADAR-INFRASTRUCTURE**:

- Хранение данных Платформы в реляционной БД PostgreSQL (включая базу знаний, настройки модулей и т.д.)
- Хранение промежуточных значений коррелятора (в документо-ориентированном хранилище mongodb)
- Организация очереди между сервисами **RADAR-TERMITE** и **RADAR-LOGMULE** •
- Хранение временных значений для сервисов **rmca** и **knowledgebase** (в хранилище типа ключ-значение redis)

# <span id="page-16-0"></span>4.4.9. Подсистема балансировщика событий (RADAR-BALANCER)

Подсистема **RADAR-BALANCER** применяется при масштабировании обработчиков событий, его основными функциями являются:

- Прием входящего потока событий •
- Распределение потока событий для нескольких обработчиков событий •
- Предоставление временного буфера хранения потока событий •

## <span id="page-16-1"></span>4.4.10. Подсистема справочной информации об угрозах (RADAR-TI)

Основные функции подсистемы **RADAR-TI**:

- Наполнение справочников информации об угрозах
- Обновление справочной информации об угрозах для **termite** и **suricata** •
- Трансляция запросов и информации об угрозах с использованием DMZ

# <span id="page-16-2"></span>4.5. Модуль сбора событий logcollector-agent

Модуль **logcollector-agent** входит в состав подсистемы сбора событий **RADAR-LOG-СOLLECTOR**. Предназначен для активного сбора событий с широкого спектра источников (операционные системы, средства защиты, сетевые устройства и др.) и передаче их в подсистему обработки событий **RADAR-WORKER**.

Модуль **logcollector-agent** может быть установлен как на выделенный сервер, так и непосредственно на источник событий.

Возможно разворачивание модуля на следующих платформах:

- RHEL •
- CentOS
- Debian •
- Ubuntu •
- SuSE Linux
- Microsoft Windows
- Apple OS X

Модуль **logcollector-agent** поддерживает следующие технологии сбора событий:

- Event Log •
- ODBC
- WMI •
- ETW •
- Opsec Lea •
- $\cdot$  SSH
- SMB
- FTP
- SFTP •
- Netflow
- $\cdot$  TCP
- HTTP (пассивный прием)
- File read
- UDP
- НТТР (Удаленный сбор)
- SNMP trap

# <span id="page-17-0"></span>4.6. Серверные роли

Для удобства управления установкой и масштабированием, наборам модулей или подсистемам (установленным на сервере и выполняющим определенные функции для пользователей или других серверов **ПАК ПР**), присваиваются серверные роли.

Серверная роль определяет основную функцию сервера, при этом одному серверу могут быть назначены несколько ролей, и одна роль может исполняться несколькими серверами. Перечень используемых в **ПАК ПР** ролей приведён в таблице 2.

Управление серверными ролями происходит через веб-интерфейс Платформы в разделе управления кластером.

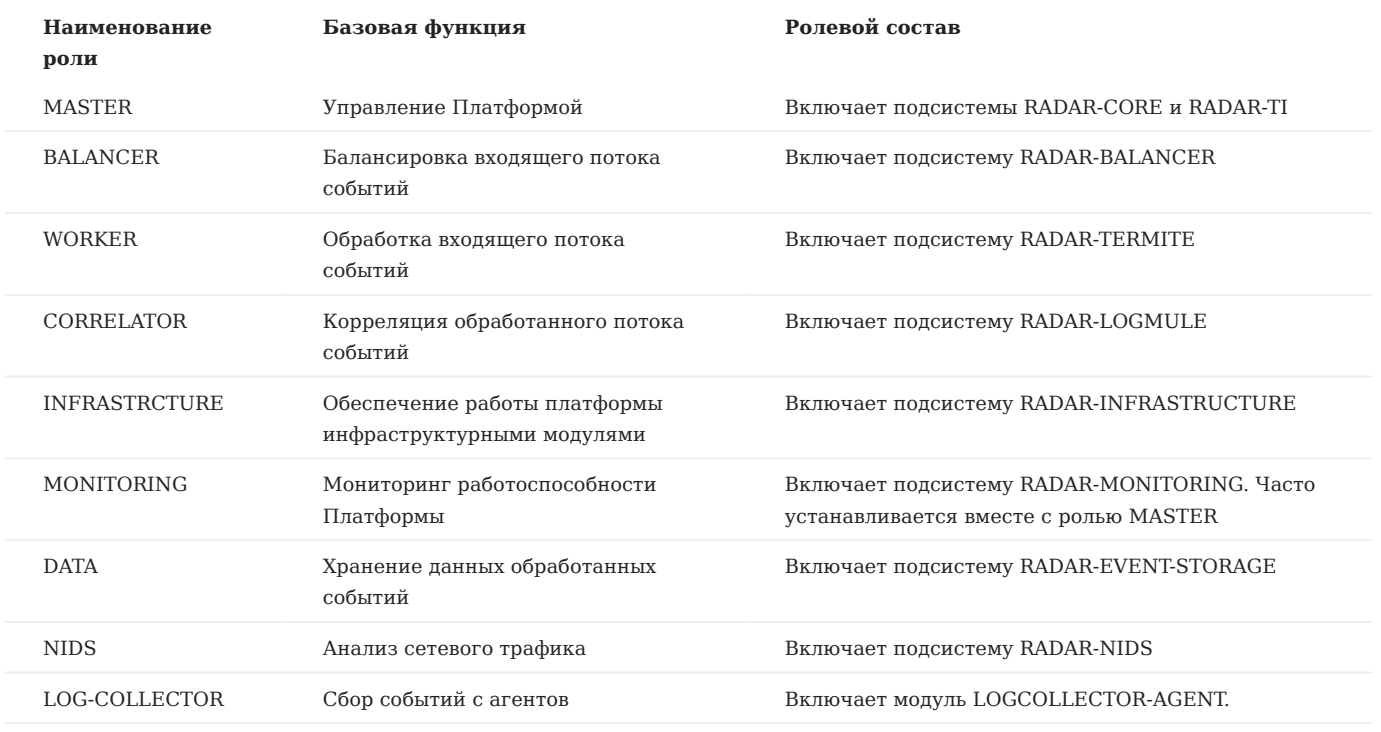

#### Таблица 2 -- Серверные роли подсистем и модулей **ПАК ПР**

**Важно!** Модуль LOGCOLLECTOR-MANAGER устанавливается в составе роли MASTER.

# <span id="page-18-0"></span>4.7. Возможности масштабирования

Платформа построена на базе сервисно-ориентированной архитектуры, что позволяет масштабировать каждый модуль **ПАК ПР** (см. рисунок 4).

Каждый модуль **ПАК ПР** может масштабироваться следующим образом:

- «вертикально» путем наращивания мощности конфигурации серверов
- «горизонтально» путем увеличения количества параллельно работающих единиц аппаратного обеспечения с копией масштабируемого модуля или подсистемы

В случае необходимости увеличения производительности конкретной подсистемы Платформы можно оперировать как отдельно взятыми модулями и/или подсистемами, так и серверными ролями.

# <span id="page-19-0"></span>5. Требования к ПО

# <span id="page-19-1"></span>5.1. Общие требования к ПО

Для нормального функционирования **СПО ПР** требуется установка на выделенные ресурсы следующего программного обеспечения с версией не ниже указанной:

- **ОС Debian Linux 10 (amd64)**. •
- **СУБД PostgreSQL**, **версия 11** система хранения данных. •
- Elasticsearch, версия 6.8.13 поисковая система для работы с системами управления базами данных (СУБД).
- **RabbitMQ**, **версия 3.9.5** сервер управления очередями сообщений. •
- **Apache Kafka**, **версия 2.7.0** распределённый программный брокер сообщений. •
- **Redis Server**, **версия 5.0.3** резидентная система управления базами данных. •
- **MongoDB**, **версия 4.4.8** СУБД. •
- **rsyslog, версия**  $8.1901.0$  серверное специализированное ПО.

Может быть предусмотрен вариант поставки **СПО ПР**, при котором все перечисленные элементы среды функционирования входят в состав комплекта поставки (включая либо исключая операционную систему). Некоторые элементы среды функционирования могут быть описаны в документации в качестве компонентов **СПО ПР** с учетом их функционального назначения.

Для работы с графическим интерфейсом **СПО ПР** на АРМ пользователя должен быть установлен один из следующих браузеров:

- **Microsoft Edge** •
- **Google Chrome** •
- **Mozilla Firefox** •
- **Яндекс.Браузер** •

# <span id="page-19-2"></span>5.2. Требования к СУБД, используемой как хранилище событий

Для организации хранилища событий используется СУБД класса NoSQL **Elasticsearch**.

СУБД для организации хранилища данных должна обеспечивать выполнение следующих задач:

- обработка параллельных запросов СУБД; •
- сжатие хранимых данных; •
- индексирование данных;
- репликация и распределенное хранение данных.

СУБД не имеет программных ограничений на срок online-хранения событий. Срок online-хранения зависит только от аппаратных ресурсов серверов СУБД.

Платформа Радар поддерживает сжатие данных при хранении журналов событий со средней степенью сжатия до 30-50% для оперативного хранения и до 80% для архивного хранения событий.

Платформа позволяет использовать для хранения событий как локальные хранилища, так и внешние (сетевые). В случае необходимости масштабирования долгосрочного хранилища событий не потребуется глобальных изменений архитектуры решения.

# <span id="page-20-0"></span>6. Требования к ТО

Технические требования для работы Платформы рассчитываются для обеспечения штатного функционирования в случае одновременной работы всех пользователей Заказчика.

Данный раздел содержит:

- минимальные требования к аппаратному обеспечению Платформы Радар; •
- рекомендации по выбору оборудования для серверов, на которых работает Платформа Радар. •

# <span id="page-20-1"></span>6.1. Минимальные аппаратные требования

Минимальные аппаратные требования, предъявляемые модулями Платформы Радар:

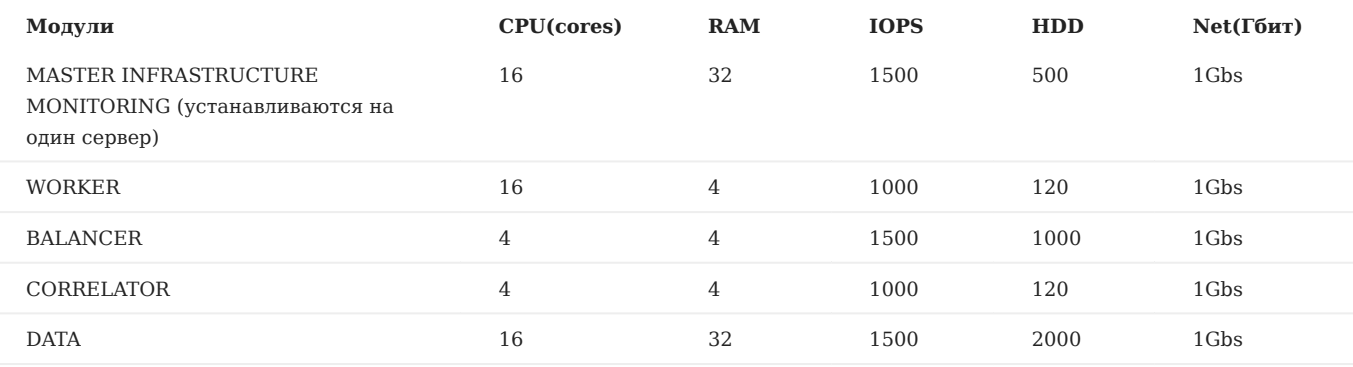

# <span id="page-20-2"></span>6.2. Выбор оптимальной конфигурации оборудования

Выбор оптимальной конфигурации оборудования зависит от многих факторов. При подборе оборудования для развертывания СПО ПР следует учитывать следующие :

- Установка ПО будет централизованной или распределенной? 1.
- 2. Будут ли на сервере работать какие-либо приложения, не относящиеся к Платформе Радар?
- 3. Сколько событий в секунду должен обрабатывать сервер? Сколько событий в день должен обрабатывать сервер? Оба фактора являются переменными, при этом дневная цифра более важна для определения параметров сервера.
- Какой средний размер события? 4.
- Сколько источников будет подключено к Платформе Радар? 5.
- 6. Какие требования предъявляются к обеспечению отказоустойчивости?
- Длительность хранения события? 7.
- Есть ли необходимость хранить исходное сообщение или достаточно только нормализованного варианта? 8.

Перечисленные выше факторы (а также, при необходимости, дополнительные факторы) прорабатываются во время разработки проектного внедрения.

Также вопросы по подбору оптимальной конфигурации оборудования можно адресовать в службу [технической](mailto:support@pangeoradar.ru) [поддержки](mailto:support@pangeoradar.ru), когда требуется определить размер и параметры оборудования "с нуля" или оценить возможности уже существующей потенциальной конфигурации.

# <span id="page-21-0"></span>6.3. Подбор параметров серверного оборудования

В данном разделе рассматриваются особенности подбора серверного оборудования для установки Платформы Радар по следующим критериям:

- производительность Процессора; •
- объём ОЗУ; •
- объем и производительность дисковой подсистемы; •
- требования к Сети. •

Дисковая подсистема является наиболее частым узким местом.

Производительность ЦП - второе по популярности узкое место.

Производительность сети обычно является узким местом только в случае установки распределенной инсталляции.

# <span id="page-21-1"></span>6.3.1. Подбор Процессора по производительности

При подборе серверного оборудования следует учитывать следующую информацию:

- Все модули Платформы Радар поддерживают 64-разрядные процессоры. •
- Так как большинство модулей Платформы Радар, чувствительных к производительности, являются многопоточными, то ресурсы ЦП сервера можно представить как умножение количества ядер ЦП на скорость каждого ядра.

Два значения, которые часто включаются в спецификации ЦП (сервера), - это количество ядер ЦП и количество потоков ЦП. Например, ЦП может иметь 4 ядра и 8 потоков.

При выборе сервера рекомендуется рассматривать производительность ЦП с точки зрения количества потоков, так как данная метрика более актуальна для производительности Платформы Радар, чем физическое кол-во ядер ЦП.

# <span id="page-21-2"></span>6.3.2. Подбор объема ОЗУ

Разработчик СПО ПР рекомендует для каждого сервера Платформы Радар минимум **16Гб** оперативной памяти. Дополнительная оперативная память может потребоваться в зависимости от требований к производительности Платформы.

Увеличение объема установленной ОЗУ - эффективный способ снизить накладные расходы на операции дискового вводавывода.

Следующие компоненты являются основными пользователями оперативной памяти Платформы Радар:

- PostgreSQL в идеальном случае оперативная память должна обеспечивать буферизацию всей базы данных. В большинстве случаев это невозможно, но чем выше процент базы данных, которая может быть буферизована в ОЗУ, тем лучше с точки зрения производительности. Объем дискового пространства, потребляемого PostgreSQL, рассмотрен в разделе Требования к дисковому [пространству](#page-24-0).
- **Kafka** в большинстве случаев Kafka может работать с пространством кучи (heap) 6 ГБ памяти. При таком режиме требуется кэш-память файловой системы размером до 28–30 ГБ на машине с 32 ГБ. Для повышенных производственных нагрузок рекомендуется использовать машины 32 ГБ ОЗУ и выше. В этом случае дополнительная оперативная память будет использоваться для поддержки кеширования страниц ОС и повышения пропускной способности клиентов. Kafka также может работать и с меньшим объемом оперативной памяти, но при этом его способность справляться с нагрузкой затрудняется. Для нормальной работы Kafka потребуется достаточно много памяти для буферизации активных читателей и писателей. Можно сделать предварительную оценку потребностей в памяти, исходя из необходимости иметь возможность буферизования в течение 30 секунд. Тогда потребность в памяти вычисляется как write\_throughput \* 30. Менее 32 ГБ ОЗУ, как правило, непродуктивно (в конечном итоге понадобится много маленьких машин).
- RADAR TERMITE оптимальный размер оперативной памяти для сервиса 16ГБ.
- RabbitMQ для данного ПО оптимально оборудование с 32 ГБ ОЗУ. Оборудование с 16 ГБ ОЗУ в большинстве случаев непродуктивно, так как в конечном итоге требует большого объема быстрого дискового пространства в случае использования персистентных (с гарантированной доставкой) очередей.
- RADAR LOGMULE объем ОЗУ определяется характером правил корреляции. Общая рекомендация не менее 8Гб ОЗУ на инстанс.
- **ElasticSearch** стандартная рекомендация для производительных кластеров 32Гб на ноду кластера ElasticSearch. •
- **Буферы файловой системы** ОС обычно выделяет большую часть оставшейся оперативной памяти в этой области. Основная область, в которой буферы файловой системы могут улучшить производительность, - это балансировщик событий, очередь обмена сообщениями и хранилище событий.

Объем дискового пространства, который занимает балансировщик, очередь и хранилище очередей рассмотрены в разделе Требования к дисковому [пространству](#page-24-0).

#### <span id="page-22-0"></span>6.3.3. Подбор дисковой подсистемы

#### **6.3.3.1. Рекомендации по вводу-выводу дисковой подсистемы**

Для Платформы Радар в большинстве ситуаций производительность произвольного ввода-вывода дисковой подсистемы более важна, чем производительность последовательного чтения и записи, и может оказаться узким местом до ЦП или ОЗУ. Особенно это характерно для централизованной установки Платформы, при которой происходит много операций записи и чтения разными модулями Платформы, установленными на один сервер.

До определенного уровня производительности можно использовать накопители на магнитных дисках. Но для максимальной производительности рекомендуется использовать твердотельные накопители (SSD). Хотя твердотельные накопители дороги по сравнению с магнитными хранилищами с точки зрения объема хранимых данных, однако при сравнении производительности произвольного ввода-вывода могут оказаться более рентабельными.

Один из ключевых показателей, на который следует обратить внимание при выборе дисковой подсистемы для использования,- это производительность в IOPS (операций ввода-вывода в секунду) как для случайного чтения, так и для произвольной записи.

#### **6.3.3.2. Рекомендации по подбору файловой системы**

Рекомендуется использовать файловые системы XFS и избегать EXT4.

- XFS это высокопроизводительная масштабируемая файловая система, которая обычно развертывается в самых требовательных приложениях. RHEL 7 является файловой системой по умолчанию и поддерживается на всех архитектурах. XFS имеет свои преимущества, но при настройке JBOD она не дает особых преимуществ.
- Ext4 не масштабируется до того же размера, что и XFS. •

#### **6.3.3.3. Рекомендации по использованию твердотельного накопителя**

Платформа Радар в настоящее время использует два разных уровня SSD-накопителей для собственных стендов:

- На серверах, для которых требуется скорость обработки до 10К событий в секунду или меньше, используются твердотельные накопители Intel 320 Series и X-25M. На текущий момент времени используются приводы серии 320 для новых установок. Приводы X-25M были установлены на стендах до выпуска приводов серии 320.
- На серверах, которым требуется скорость обработки более 10К событий в секунду, были использованы SSD-диски корпоративного класса, такие как Intel S3700 Series или Kingston E100. Данные твердотельные накопители стоят значительно дороже, чем диски Intel 320 Series и X-25M, но при этом обладают значительно большей производительностью.

Все модели SSD-накопителей, используемые на стендах Платформы Радар, зарекомендовали себя как производительные и надежные (для своих уровней) и могут быть рекомендованы для использования в составе серверного оборудования СПО ПР. Ниже приведены ссылки на показатели производительности для некоторых из вышеупомянутых дисков:

- Intel 320 серии.
- Intel серии S3700.
- Kingston E100.

Также могут подойти другие модели SSD-накопителей.

Рекомендуется включать TRIM на SSD-дисках (если это возможно в конкретной модели) и использовать правильное выравнивание разделов.

В некоторых случаях уязвимым местом дисковой подсистемы становится диск или RAID-контроллер, поэтому при использовании твердотельных накопителей также рекомендуется проверить производительность диска или RAIDконтроллера, к которому будут подключены твердотельные накопители.

#### **6.3.3.4. Рекомендации по использованию магнитного накопителя**

Если SSD-накопители не подходят, то рекомендуется использовать самую быструю доступную конфигурацию магнитного накопителя. Например:

- Использовать накопитель с 7200 оборотов в минуту, а еще лучше 10к оборотов или 15к оборотов в минуту вместо дисков 5400 RPM.
- Использовать диски SAS, так как они обычно быстрее, чем диски SATA.
- Использовать объединение несколько магнитных жестких дисков в один массив RAID 10. Даже если в конкретном случае не нужна совокупная емкость хранилища, то это один из способов увеличения производительности доступного дискового ввода-вывода.

#### **6.3.3.5. Рекомендации по комбинированию твердотельных накопителей и магнитных дисков**

Можно использовать комбинацию твердотельных накопителей и магнитных накопителей, чтобы воспользоваться преимуществами каждого из них:

- Компоненты, интенсивно использующие дисковый ввод-вывод, такие как база данных PostgreSQL, MongoDB, RabbitMQ, Kafka, ElasticSeach, могут храниться на SSD.
- Компоненты с низким объемом операций ввода-вывода, такие как операционная система, журналы и резервные копии, могут храниться на магнитных дисках.
- Также рекомендуется переносить неиспользуемые индексы ElasticSearch при длительном хранении на магнитные диски.

#### **6.3.3.6. Рекомендации по использованию RAID-массивов**

Чтобы оптимизировать производительность и обеспечить избыточность в случае отказа жесткого диска, рекомендуется использовать массивы RAID 1 и/или RAID 10.

Не рекомендуется использовать массивы RAID 5 и RAID 0.

При прочих равных условиях надежность Платформы Радар с использованием массива RAID 10 обычно превосходит надежность с использованием массивов RAID 5 и RAID 0.

#### **6.3.3.7. Рекомендации по кэшированию чтения и записи на контроллерах RAID**

Некоторые контроллеры RAID имеют возможность включить кэш чтения и/или записи.

Для **кэша записи** рекомендуется выполнить следующие действия:

- Отключить кэш записи RAID-контроллера, если нет заведомо исправного BBU (блока резервного питания от батареи). Это связано с тем, что кэш записи создает риск потери данных, когда нет работающего BBU.
- Если установлен заведомо исправный BBU, часто имеет смысл включить кэш записи RAID-контроллера. Выполнение этого на массиве RAID, который использует магнитные диски, почти всегда повысит производительность. Выполнение этого на RAID-массиве, в котором используются SSD-диски, часто, но не всегда, улучшает производительность. Это связано с тем, что SSD-диски достаточно быстры и используют собственное кэширование, поэтому иногда дополнительные накладные расходы на выполнение кэширования записи оказывают влияние на производительность.
- Некоторые контроллеры RAID также имеют параметр конфигурации для отключения кэширования записи в случае отказа BBU. При наличии данного параметра конфигурации рекомендуется его включить.

Статья «Диски с точки зрения файловой системы» на ACM.org содержит более подробную информацию о том, как работает кэширование записи.

Для **кэша чтения** рекомендуется выполнить следующие действия:

- Перед включением кэша записи RAID-контроллера рекомендуется отключить его кэш чтения, чтобы для записи можно было выделить больше ресурсов кэша.
- Если кэш записи RAID-контроллера отключается, то имеет смысл включить кэш чтения RAID-контроллера. •

Выполнение вышеприведенных действий по включению/отключению кэш на массиве RAID, который использует магнитные диски, в большинстве случаев улучшит производительность.

Выполнение вышеприведенных действий на массиве RAID, в котором используются SSD-диски, часто, но не всегда, улучшит производительность. Это связано с тем, что SSD-диски достаточно быстрые, поэтому иногда дополнительные накладные расходы на выполнение кэширования чтения влияют на производительность.

Мы рекомендуем отключить кэш чтения RAID-контроллера.

Оперативная память операционной системы может служить кэшем чтения и более доступна для ЦП, чем кэш RAIDконтроллера.

#### <span id="page-24-0"></span>6.3.4. Требования к дисковому пространству

Требования к дисковому пространству определяются следующими характеристиками:

- длительность хранения событий; •
- количество событий в секунду, которые необходимо обработать Платформе Радар. •

Вопросы по подбору оптимального дискового пространства или запросы для оценки существующего дискового пространства можно адресовать в службу [технической](mailto:support@pangeoradar.ru) поддержки.

# <span id="page-24-1"></span>6.4. Требования к параметрам сети

Быстрая и надежная сеть - важный компонент производительности в распределенной системе. Низкая задержка гарантирует, что узлы могут легко обмениваться данными, а высокая пропускная способность помогает перемещению и восстановлению сегментов. Современные сети центров обработки данных (1 GbE, 10 GbE) достаточны для подавляющего большинства кластеров.

Высокой пропускной способности при работе Платформы Радар не получится достичь при использовании сетевой подсистемы ниже чем 1GbE.

# <span id="page-25-0"></span>6.5. Совместимость Платформы Радар с технологиями виртуализации

Платформа Радар совместима с некоторыми технологиями виртуализации, которые обеспечивают 64-разрядный процессор и установка ОС Debian 9/10.

Ниже приведены технологии виртуализации, совместимые с Платформой Радар:

- VMware ESX (i) и vSphere.
- Сервер VMware, использующий Linux или Windows в качестве ОС хоста. •
- KVM. •
- Xen . •
- Сервер Microsoft Hyper-V. •

С точки зрения производительности рекомендуется с осторожностью использовать мощности облачного провайдера для установки Платформы Радар.

# <span id="page-25-1"></span>7. Примеры конфигураций

Данные конфигурации представлены для вариантов распределенной установки. Централизованную установку Платформы (все в одном - All In One) рекомендуется использовать в случае потока количества событий менее 5K в секунду (EPS), а также когда нет необходимости выстраивать отказоустойчивое решение с долговременным хранением.

# 7.0.1. Конфигурация 1

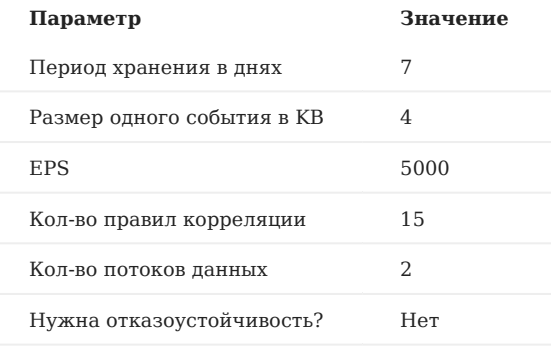

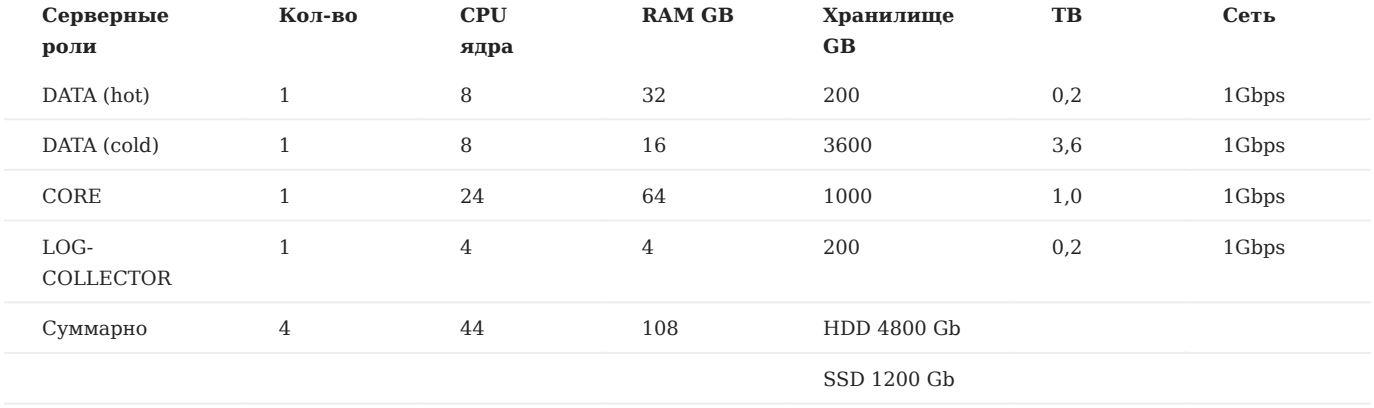

# 7.0.2. Конфигурация 2

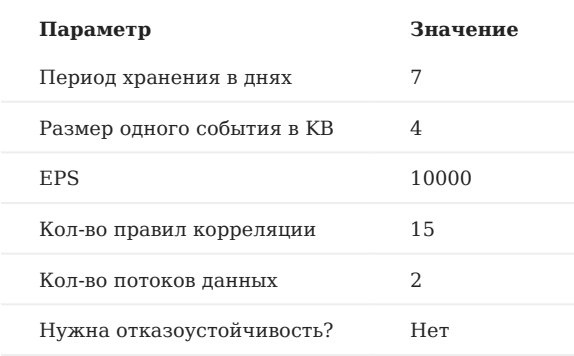

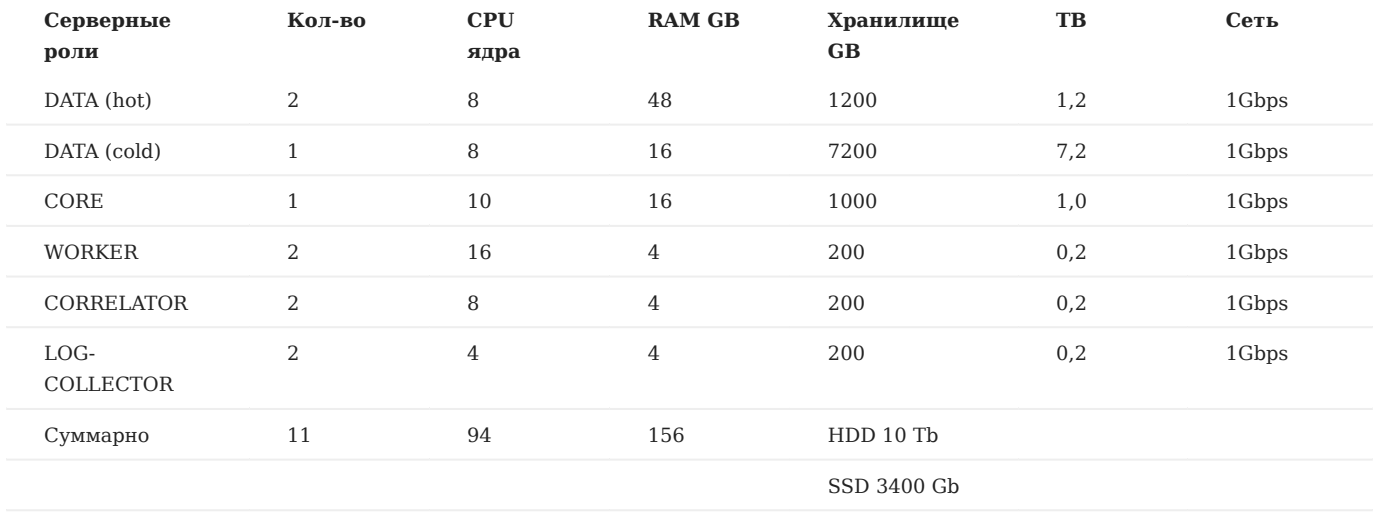

# 7.0.3. Конфигурация 3

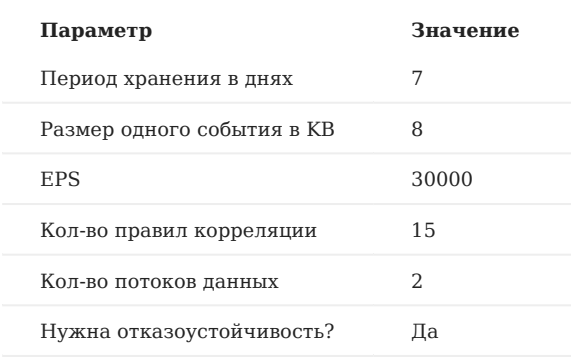

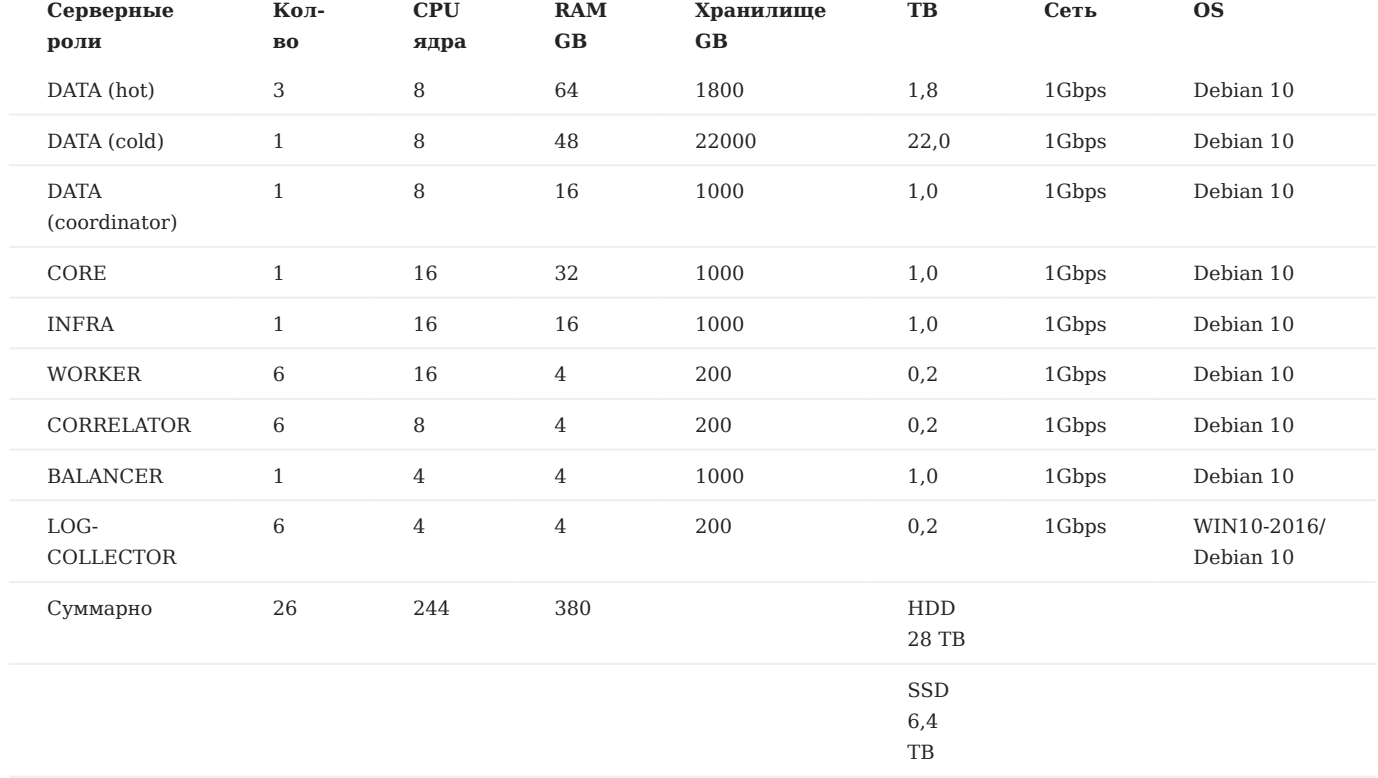

# <span id="page-27-0"></span>7.1. Примеры производительности

# <span id="page-27-1"></span>7.1.1. Общие данные по тестированию и параметры тестового стенда

В данном раздел приведены примеры работы Платформы Радар. В частности, приведены результаты тестов скорости, которые были проведены на аппаратном кластере разработчиков Платформы Радар.

Данные результаты следует рассматривать как информацию, которая поможет потенциальному заказчику в принятии решений относительно его оборудования.

Реальные результаты сильно зависят от многих факторов, не в последнюю очередь из которых: размер события , время хранения событий, сложность парсинга, нормализации и правил корреляции.

Технические характеристики гипервизора, на котором проводились тесты:

- ЦП: AMD EPYC 7601 2.2 Ghz •
- O3Y: 256 GB;
- Диск: 1280 GB SSD;
- Сеть: 40 Gbps;
- VMware ESX.

# <span id="page-28-0"></span>7.1.2. Тестирование обработчика событий

Параметры сообщений для формирования нагрузки на WORKER:

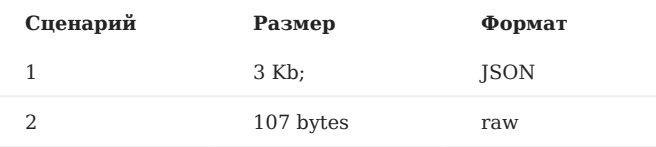

## Размеры буфера:

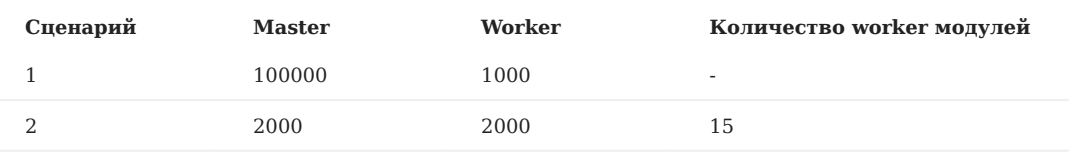

Измерение количества фактически обработанных EPS.

Проведение измерений для следующих конфигураций:

JSON-сообщение, без обогащения; •

- Raw-сообщение, без обогащения; •
- Raw-сообщение, с обогащением.

# Результат WORKER:

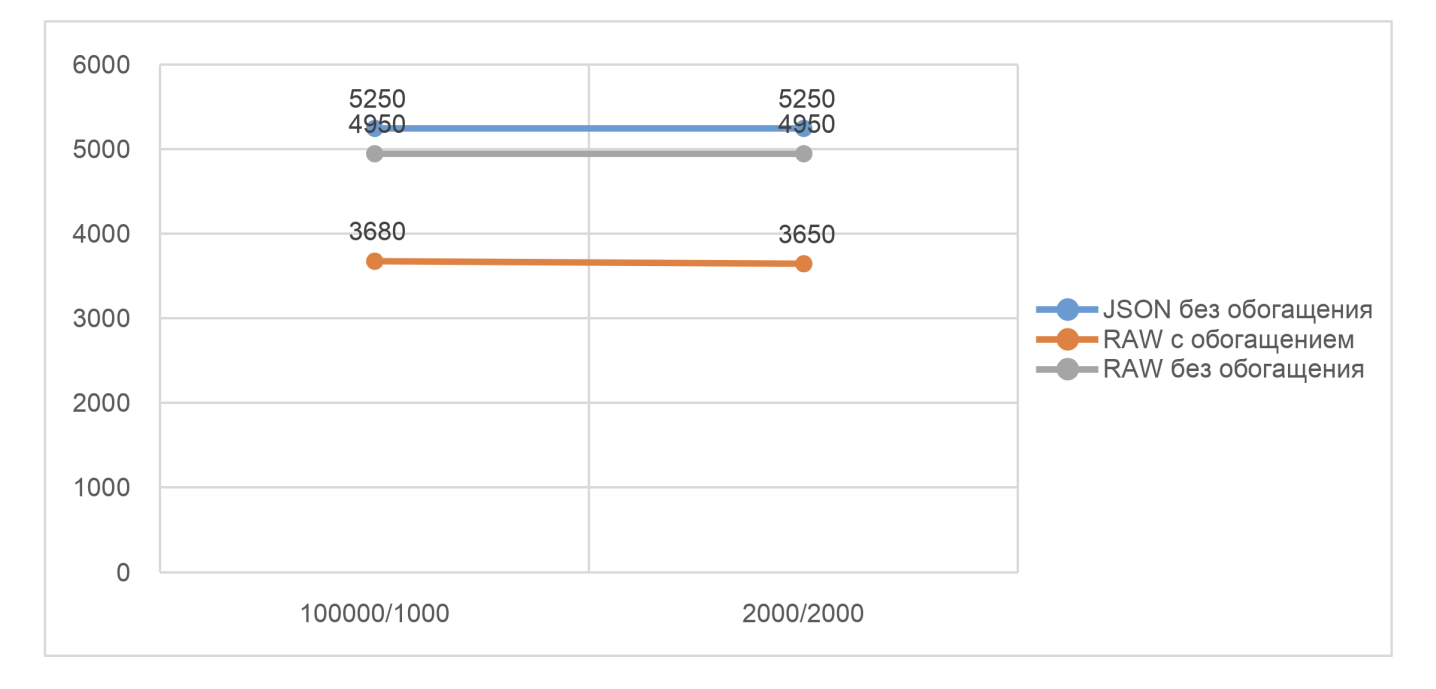

Рисунок 6 -

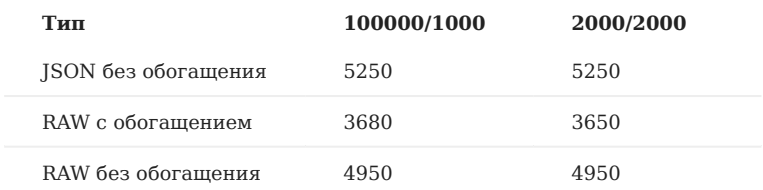

# <span id="page-29-0"></span>7.1.3. Тестирование распределенного стенда

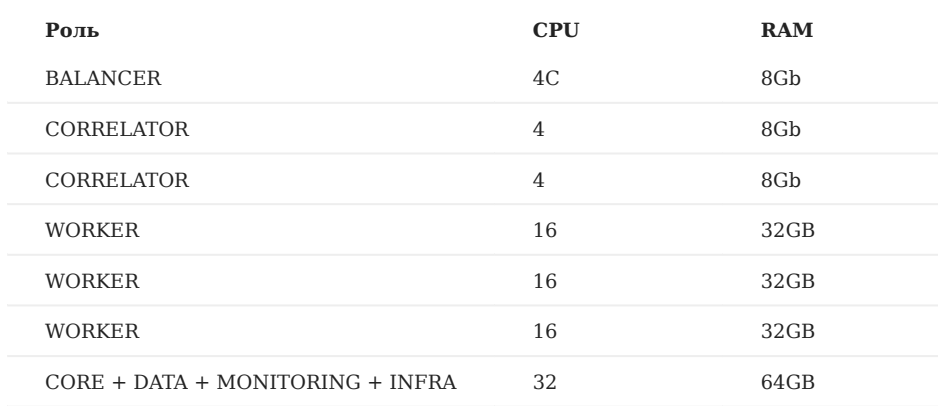

Параметры сообщений для формирования нагрузки:

- Размер: 3 Kb;
- Формат: JSON.
- Поток: 10k EPS

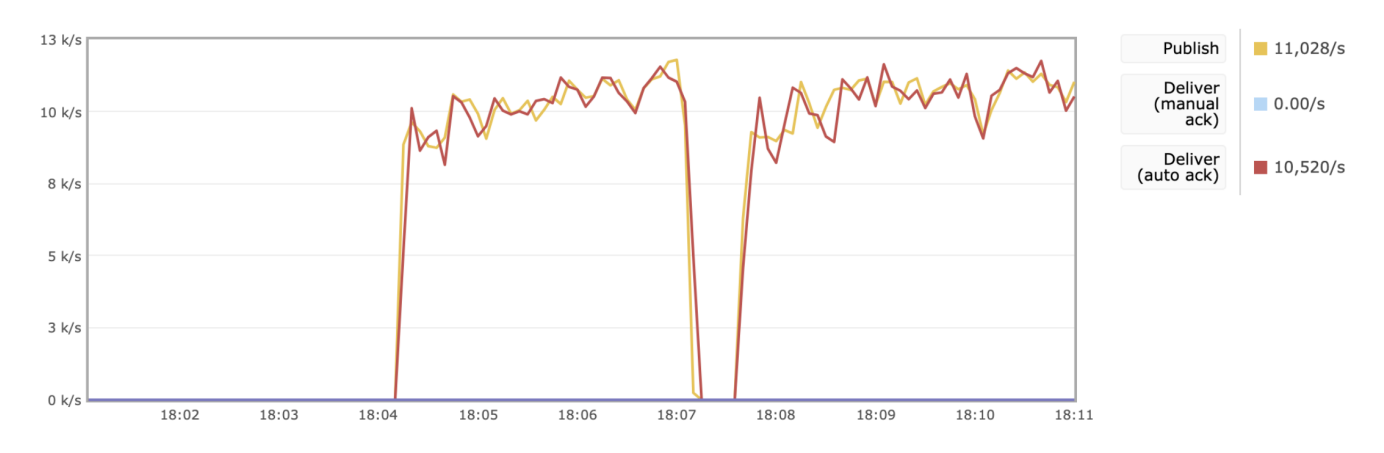

Рисунок 7 -

Publish - кол-во событий в секунду выходящих с WORKER.

Deliver - кол-во событий в секунду обрабатываемых CORRELATOR.

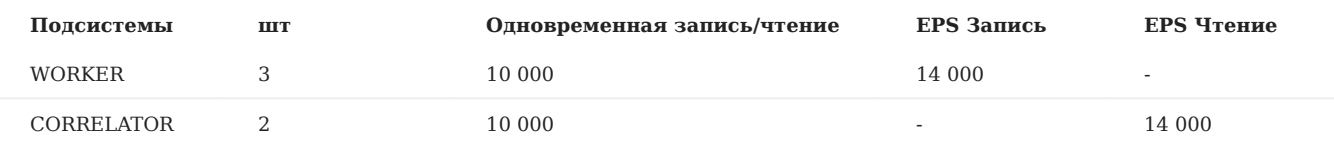

# <span id="page-30-0"></span>8. Подготовка к установке

# <span id="page-30-1"></span>8.1. Форма поставки

Платформа может поставляться в следующих вариантах:

- в виде образа виртуальной машины с преднастроенным ПО и компонентами; •
- в виде защищенного паролем шифрованного архива с дистрибутивами. •

Пароль передаётся отдельно от архива.

# <span id="page-30-2"></span>8.2. Основные этапы установки и запуска Платформы

В данном разделе приведен поэтапно процесс установки и запуска Платформы.

Перед началом процесса необходимо выбрать наиболее подходящую конфигурацию установки (см. «Примеры конфигураций»).

В таблице 3 приведен состав действий и роли исполнителей, задействованных в процессе развертывания Платформы.

Сервера, на которых разворачивается ПО Платформы, далее именуются целевыми системами.

Таблица 3 -- Перечень действий

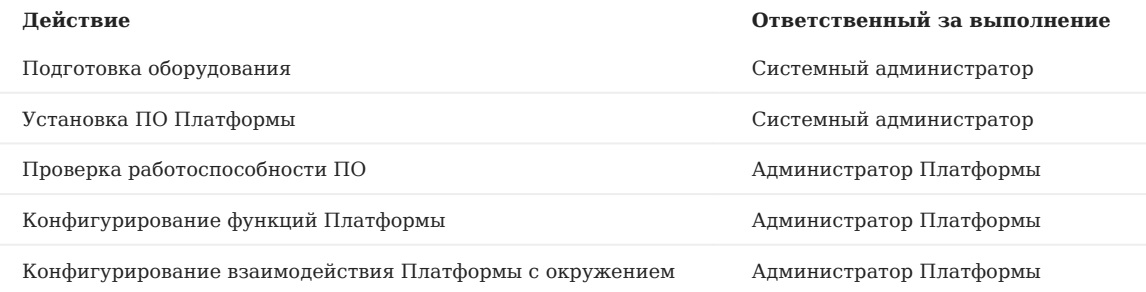

# <span id="page-30-3"></span>8.3. Подготовка оборудования

## <span id="page-30-4"></span>8.3.1. Подготовка дисковой системы

Подготовка к установке и запуску Платформы должна осуществляться с учетом требований, представленных в разделах «Требования к ПО» и «Требования к ТО», и, в зависимости от выбранного варианта, развертывания.

При разметке дисковой подсистемы необходимо учитывать следующие требования:

- корневой раздел (/) все свободное пространство; •
- раздел /home  $10 \Gamma$ б;
- раздел swap не менее 10% от общего объема оперативной памяти, из требований к ресурсам для конкретного модуля Платформы (см «Общее описание»);
- тип файловой системы XFS (при необходимости можно использовать ext4).

Процедура разметки дисковой подсистемы Хранение данных для серверной роли DATA при распределенной инсталляции описана в разделе «Подготовка дисковой подсистемы для реализации роли DATA».

#### <span id="page-31-0"></span>8.3.2. Подготовка аппаратной части

Подготовка как физического сервера, так и виртуальной машины выполняются по одинаковому сценарию и включают следующую последовательность операций:

- 1. Организация доступа к выбранным физическим серверам/виртуальным машинам, удовлетворяющих системным требованиям (см. «Требования к ТО»).
- 2. На физических серверах должна быть проведена разметка дисков (форматирование).
- Установка операционной системы Debian версии не ниже 9.13 (не рассматривается в данном документе, полную 3. информацию по установке можно получить на [сайте](https://www.debian.org/releases/stable/debian-installer/)).
- 4. Первичная настройка операционной системы (сетевая конфигурация, DNS, NTP).

## <span id="page-31-1"></span>8.3.3. Настройка сетевой конфигурации

Для доступа к веб-интерфейсам управления Платформой нужно открыть порты: 1.

- 9000;
- 8080;
- 8180.
- 2. Между узлами кластера необходимо разрешить взаимодействие в обе стороны по следующим портам:
- 9092;
- 9200;
- 5672; •
- 15672;
- 5432; •
- 2092;
- 8080;
- 8086;
- 9000;
- 8180;
- 6677; •
- 6630; •
- $22.$

Подробное описание сетевого взаимодействия приведено в разделе «Сетевое взаимодействие».

## <span id="page-31-2"></span>8.3.4. Настройка NTP

На всех узлах кластера необходимо настроить службу синхронизации времени. Пример настройки службы времени в ОС Debian приведен в разделе «Пример настройки службы синхронизации времени в ОС Debian».

# <span id="page-31-3"></span>8.3.5. Подготовка для установки Платформы без доступа к сети Интернет

Подготовка для установки Платформы без доступа к сети Интернет включает обеспечение следующих условий:

- доступ к целевой системе по SSH (необходимо для копирования образов системы, файлов конфигурации и настройки системы);
- наличие учётной записи с правами привилегированного пользователя (администратора) ОС в целевой системе. •

#### <span id="page-32-0"></span>8.3.6. Подготовка для развертывания Платформы с доступом к сети Интернет

Подготовка для установки Платформы с доступом к сети Интернет включает выполнение действий, приведенных в разделе «Подготовка для установки [Платформы](#page-31-3) без доступа к сети Интернет» и следующие дополнительные действия:

#### 1. Добавление альтернативных репозиториев в конфигурационный файл: /etc/apt/source.list:

deb http://security.debian.org/debian-security buster/updates main deb-src http://security.debian.org/ buster/updates main deb http://mirror.yandex.ru/debian buster main deb-src http://mirror.yandex.ru/debian buster main deb http://mirror.yandex.ru/debian buster-updates main deb-src http://mirror.yandex.ru/debian buster-updates main deb http://mirror.yandex.ru/debian/ buster-proposed-updates main non-free contrib deb-src http://mirror.yandex.ru/debian/ buster-proposed-updates main non-free contrib

2. Настройка доступа к репозиториям через Интернет для загрузки недостающих пакетов.

# <span id="page-32-1"></span>9. Установка Платформы

# <span id="page-32-2"></span>9.1. Подготовка установочных файлов Платформы

Подключитесь по SSH к Платформе, используя полученный IP-адрес стенда и логин.

Внимание! Для запуска установки необходимо получить права суперпользователя

#### Перейдите в каталог /var/tmp :

#### cd /var/tmp/

Далее загрузите установочный архив. Например, командой curl . Командой ls убедитесь, что установочный архив загружен успешно и находится в каталоге /var/tmp (см. рисунок 8):

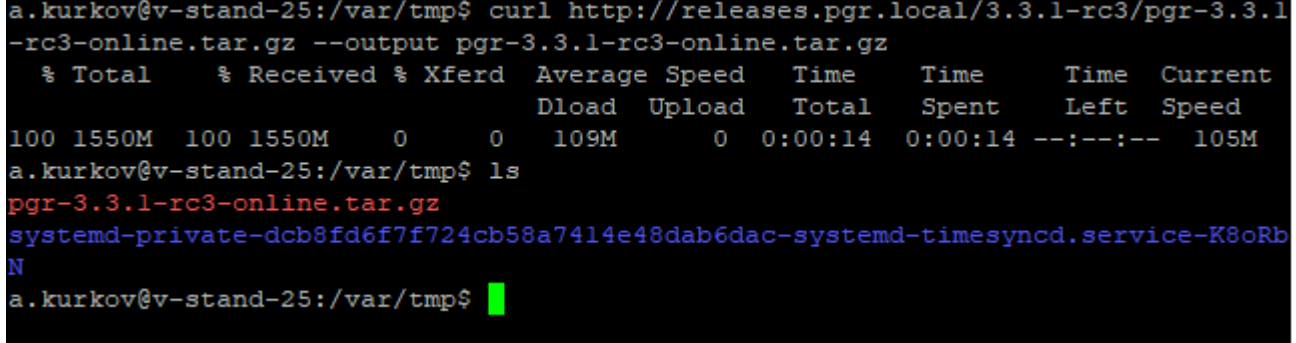

#### Рисунок 8 - Загрузка установочного архива

Если скачан зашифрованный архив (файл с расширением \*.enc ), выполните команду для расшифровки:

openssl enc -aes-256-cbc -d -in pgr-RELEASE\_VERSION-INSTALLATION\_TYPE.tar.gz.enc | tar xz

Если скачан незашифрованный архив (файл с расширением \*.tar.gz ), выполните команду для разархивирования:

tar -zxvf pgr-RELEASE\_VERSION-INSTALLATION\_TYPE.tar.gz

Где название архива **pgr-RELEASE\_VERSION-INSTALLATION\_TYPE.tar.gz.enc** содержит: - RELEASE\_VERSION - номер версии релиза Платформы (например 3.3.1); - INSTALLATION\_TYPE - тип установки (online или offline).

Командой ls убедитесь, что установочный скрипт install.sh расположен в директории /var/tmp/ после распаковки установочного архива.

# <span id="page-33-0"></span>9.2. Запуск инсталляционного скрипта и первичная установка системы

Внимание! Перед запуском установки убедитесь, что сервер, на котором устанавливается Платформа, подключен к сети Интернет.

- 1. Находясь в директории /var/tmp, выполните команду bash install.sh . Для выполнения команды с правами суперпользователя используйте команду sudo . Например, sudo bash install.sh .
- Установка занимает некоторое время, в течение которого загружаются и устанавливаются модули Платформы. Далее 2. укажите внешний IP-адрес и доменное имя сервера (необязательно), на котором будет установлена Платформа (см. рисунок 9).

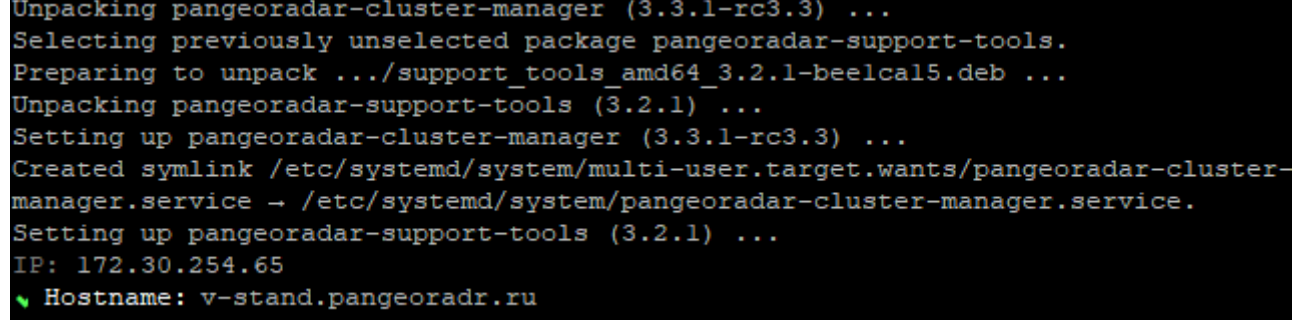

Рисунок 9 - Указание IP-адреса и имени сервера 3. Через некоторое время установка будет закончена на экране появится сообщение об успешном завершении:

```
 Продолжите установку по адресу: `http://<УКАЗАННЫЙ ВАМИ IP>/install` 
Логин/Пароль по умолчанию - `admin/admin`
```
# <span id="page-33-1"></span>9.3. Продолжение установки и настройки Платформы

1. После перехода по адресу, указанному в конце работы инсталлятора (см. раздел "Запуск инсталляционного скрипта и первичная установка системы"), необходимо пройти процедуру авторизации ( admin\admin ) и смены пароля по умолчанию согласно руководству пользователя. После прохождения авторизации станет доступен следующий этап установки

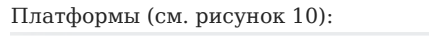

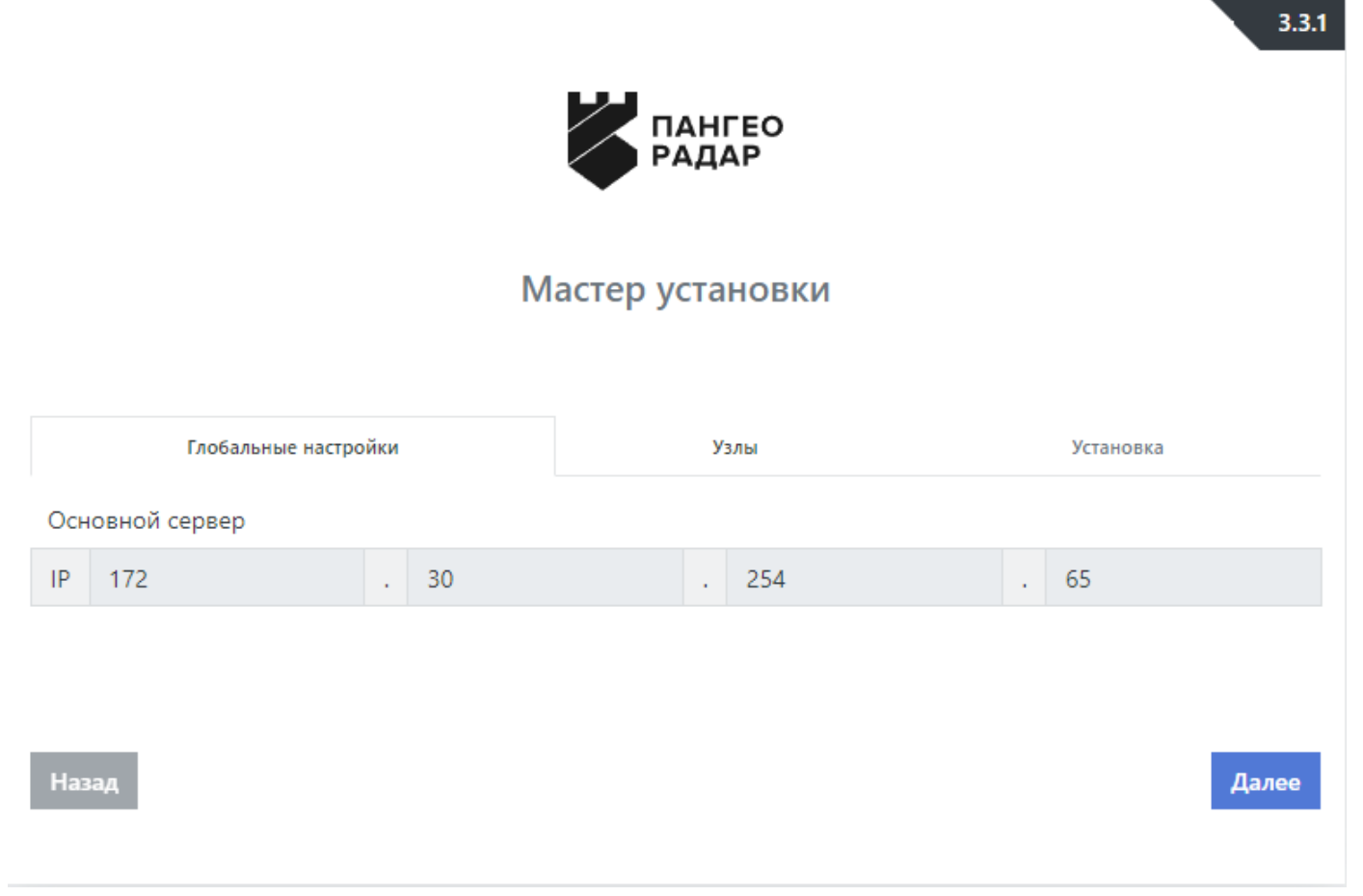

Рисунок 10 - Экран продолжения установки Платформы 2. На данном экране нажмите на кнопку «Далее» и перейдите на экран настройки узлов (см. рисунок 11):

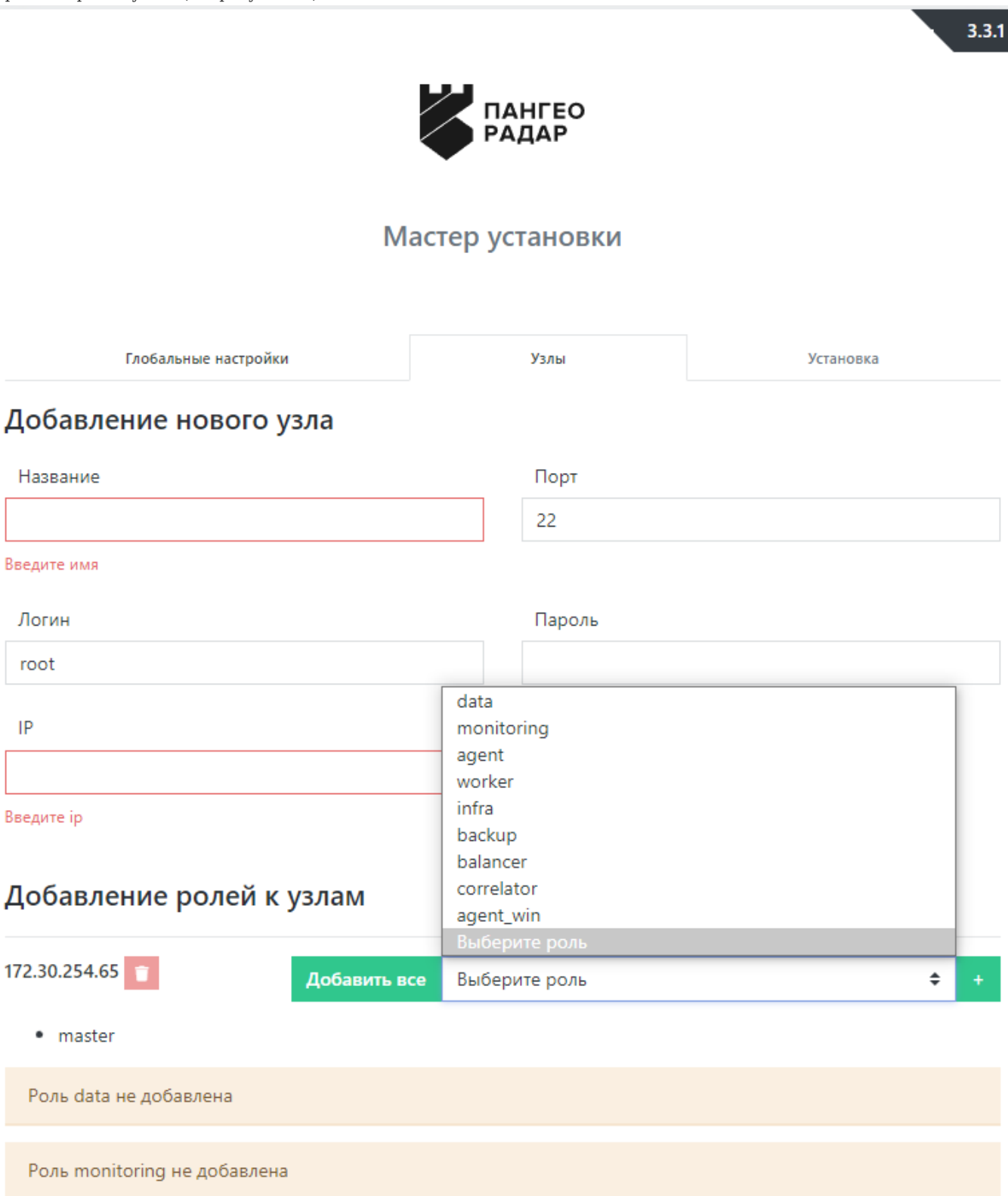

Рисунок 11 - Экран настройки узлов Платформы 3. В разделе настройки узлов в случае установки на один сервер необходимо добавить к уже существующему узлу серверные роли (см. рисунок 11): - data - monitoring - worker - infra backup - balancer - correlator

Кнопка "Добавить все" позволяет назначить серверу все возможные роли.

6. Далее перейдите к шагу «Установка» нажатием кнопки «Далее».

 $3.3.1$ 

# <span id="page-36-0"></span>9.4. Запуск установки

1. На экране старта установки (см. рисунок 12) нажмите на кнопку «Начать установку». После этого станет доступен экран просмотра журнала установки (см. рисунок 13).

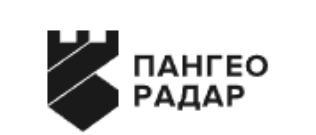

# Мастер установки

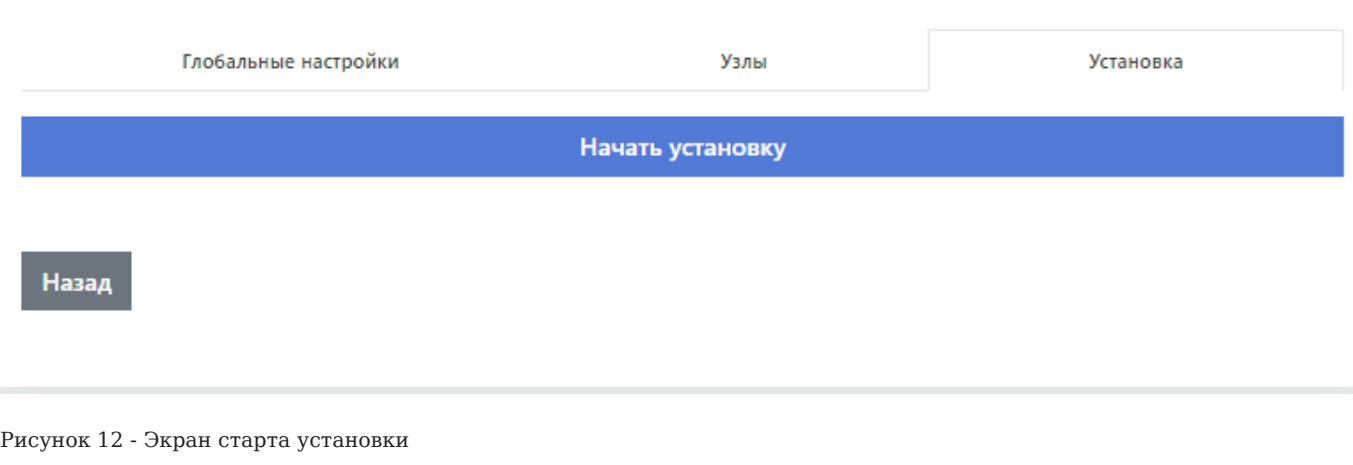

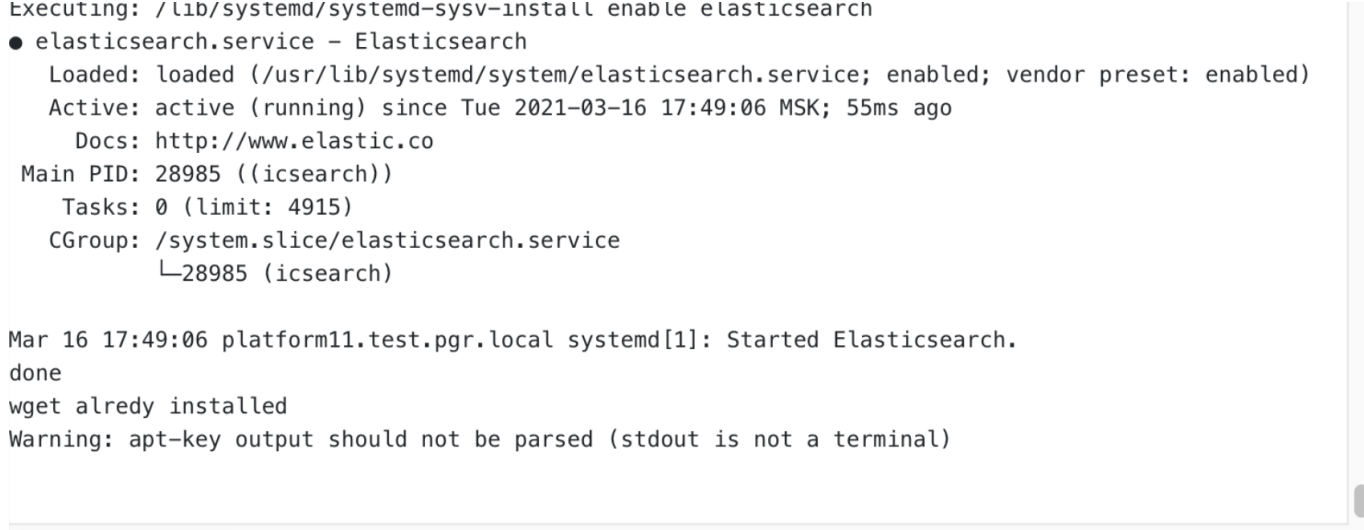

Рисунок 13 - Процесс установки

1. Установка занимает некоторое время. По завершению процесса установки откроется Платформа в меню администрирования "Кластер" - "Узлы системы" - "Проверка"

На этом установка Платформы завершена, можно переходить к этапу проверки работоспособности ПО.

# <span id="page-37-0"></span>9.5. Проверка работоспособности ПО

Проверка работоспособности ПО включает в себя шаги по проверке на наличие в разделе управления кластером «Кластер» незапущенных сервисов и ошибок в журналах сервисов.

Для выполнения проверки необходимо перейти в меню администрирования "Кластер" (см. рисунок 14). 1.

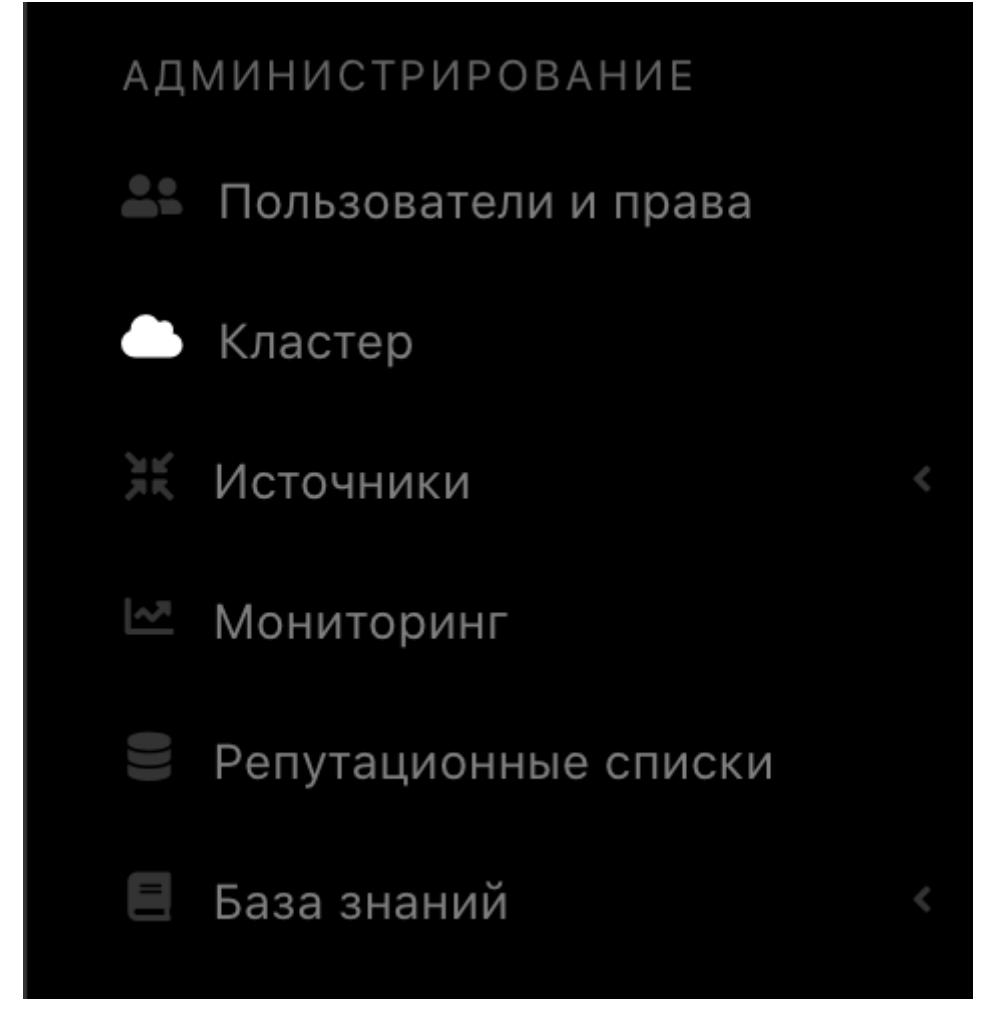

Рисунок 14 - Раздел управления кластером 2. Перейти на вкладку "Узлы системы", выбрать раздел "Проверка" и убедиться, что индикация всех сервисов подсвечена зеленым. Это означает, что все сервисы находятся в рабочем

# состоянии (см. рисунок 15).

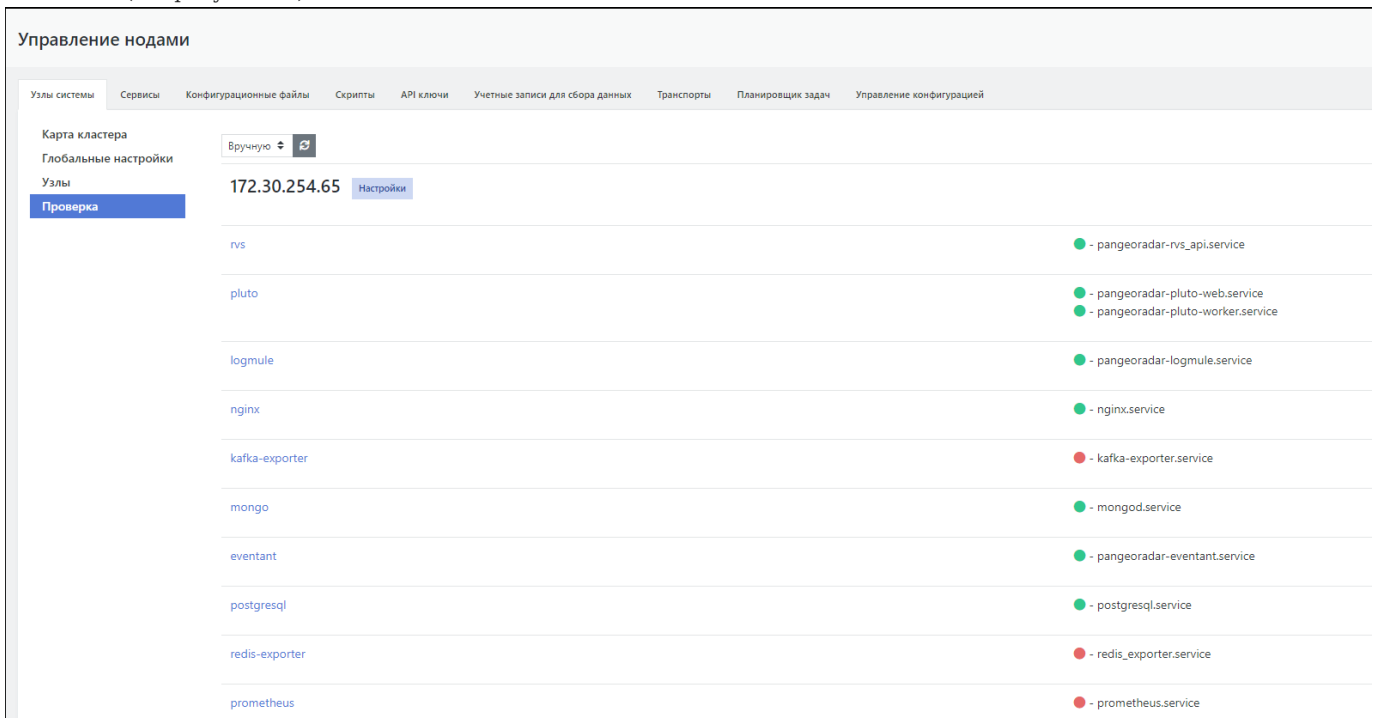

Рисунок 15 - Проверка сервисов 3. Для проверки состояния и просмотра событий сервиса необходимо нажать кнопку «Настройки» рядом с ip адресом-узла, на котором развернуты сервисы (см. рисунок 16).

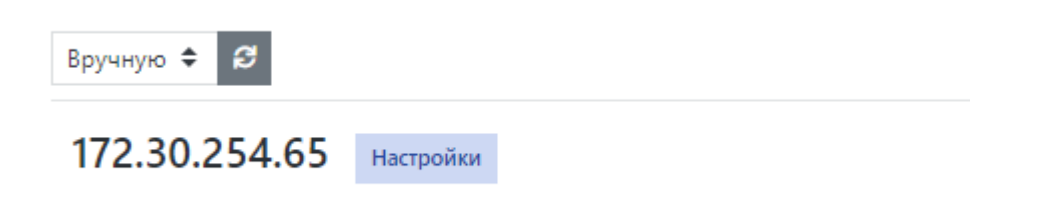

Рисунок 16 - Настройка ноды 4. На странице Управление хостом выбрать интересующий сервис и нажать кнопку «Действия» (см. рисунок 17).

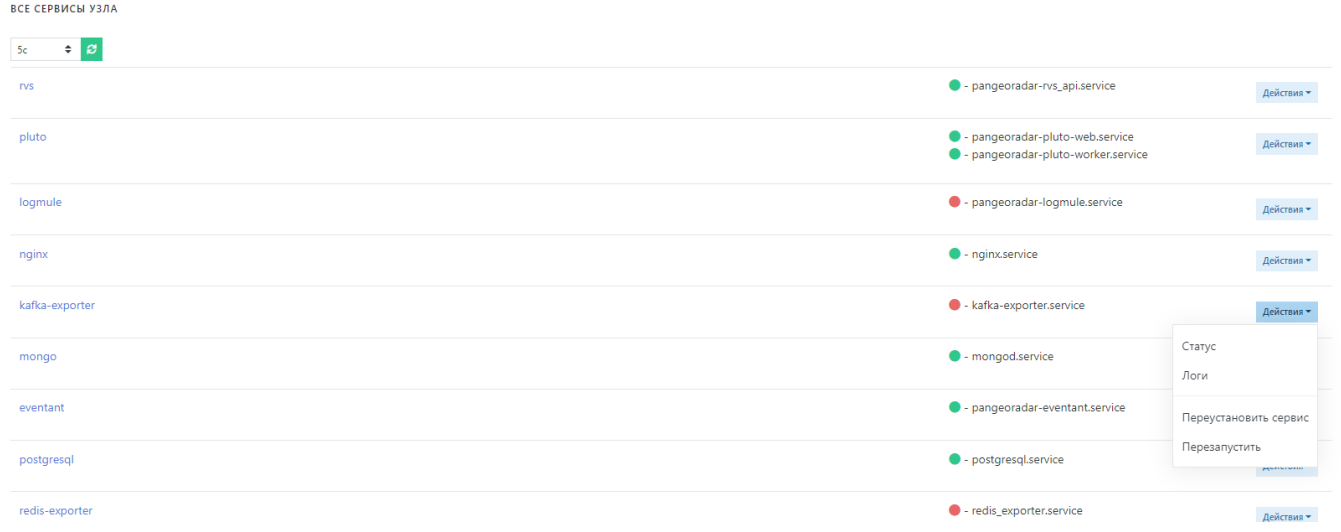

Рисунок 17 - Выбор действий 5. В выпадающем меню выбрать необходимый пункт: - Статус - выводит информацию о состоянии сервиса (см. рисунок 18).

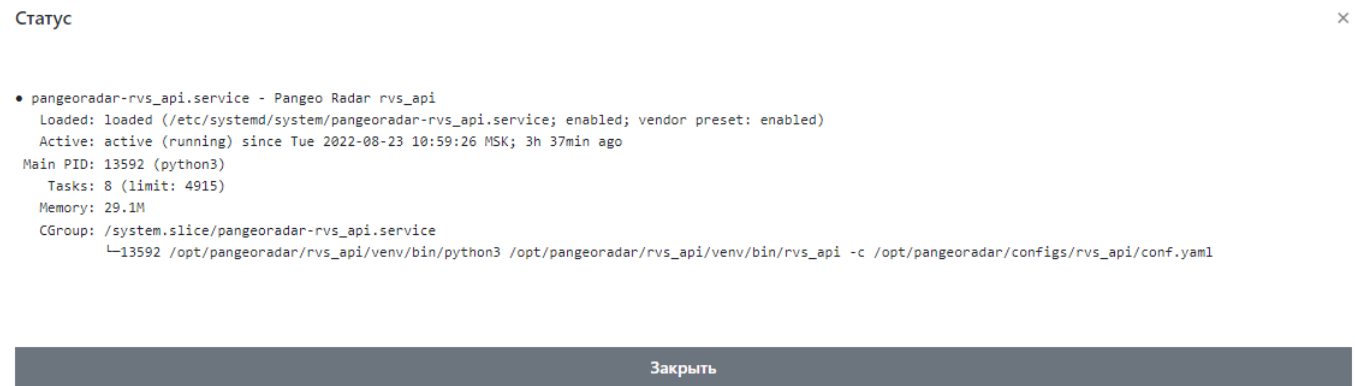

Рисунок 18 - Окно с информацией о состоянии сервиса - Логи - выводит журнал событий сервиса (см. рисунок 19).

#### Лог ошибок

```
\times
```
-- Logs begin at Wed 2021-03-17 08:35:28 MSK, end at Wed 2021-03-17 13:41:23 MSK. --Mar 17 11:20:29 pgr-master systemd[1]: Stopping Pangeo Radar Api Gateway... Mar 17 11:20:29 pgr-master systemd[1]: Stopped Pangeo Radar Api Gateway. Mar 17 11:20:29 pgr-master systemd[1]: Started Pangeo Radar Api Gateway.

#### Закрыть

Рисунок 19 - Окно вывода событий сервиса

Если сервис подсвечен красным цветом, то это означает, что сервис не работает. Попробуйте выбрать пункт меню "перезапустить" для перезапуска сервиса. Если это не помогает, выберите пункт "Переустановить сервис" для его переустановки.

Для получения подробной информации по решению проблем, связанных с работоспособностью Платформы, обратитесь к Руководству по сбору информации и устранения неисправностей

## <span id="page-39-0"></span>9.5.1. Первичное конфигурирование Платформы

Первичное конфигурирование платформы включает создание и настройку следующих объектов:

- пользователи; •
- группы пользователей;
- группы активов. •

Подробное описание по созданию и настройке объектов приведено в документе «Руководство администратора».

#### <span id="page-40-0"></span>9.5.2. Синхронизация с Базой Знаний

При выполнении операций по синхронизации с Базой Знаний необходимо выполнить следующие действия:

- синхронизировать типы инцидентов; •
- синхронизировать правила для Коррелятора. •
- Для этого перейдите в раздел «Центр управления» «Параметры» "Параметры" и выберите вкладку «Синхронизация с Базой Знаний».
- Нажмите на кнопки «Синхронизация типов инцидентов» и «Синхронизация коррелятора» (см. рисунок 20).

| Инциденты<br>$\blacksquare$                             | Общие | Обработка уязвимостей          | Синхронизация с Базой Знаний |  |
|---------------------------------------------------------|-------|--------------------------------|------------------------------|--|
| $\frac{\Box}{\Box \Box}$ Активы                         |       | Синхронизация типов инцидентов |                              |  |
| Оценка соотвествия ПО<br>s/s                            |       | Синхронизация коррелятора      |                              |  |
| ⊫ Отчеты                                                |       |                                |                              |  |
| Коррелятор<br>Euro                                      |       |                                |                              |  |
| <b><math>\mathbf{\ddot{Q}}_{6}^{8}</math></b> Параметры |       |                                |                              |  |
| Параметры                                               |       |                                |                              |  |
| Черный список ID плагинов                               |       |                                |                              |  |

Рисунок 20 - Вкладка синхронизации с Базой Знаний

Синхронизация правил для коррелятора может занимать некоторое время.

# <span id="page-40-1"></span>9.6. Возможные проблемы

После первичной установки некоторые компоненты могут иметь отрицательное состояние доступности.

Для устранения проблем с сервисом RADAR TERMITE включите типы источников (см. раздел "Работа с пассивными источниками событий").

Для устранения проблем с неработающим сервисом (такой сервис выделен красным) выполните следующие действия:

- 1. Перейдите в раздел «Кластер».
- 2. На вкладке «Узлы системы» перейдите в раздел "Узлы" и кликните на IP-адрес узла, на котором располагается неработающий сервис (см. рисунок 21).

# Добавление ролей к узлам

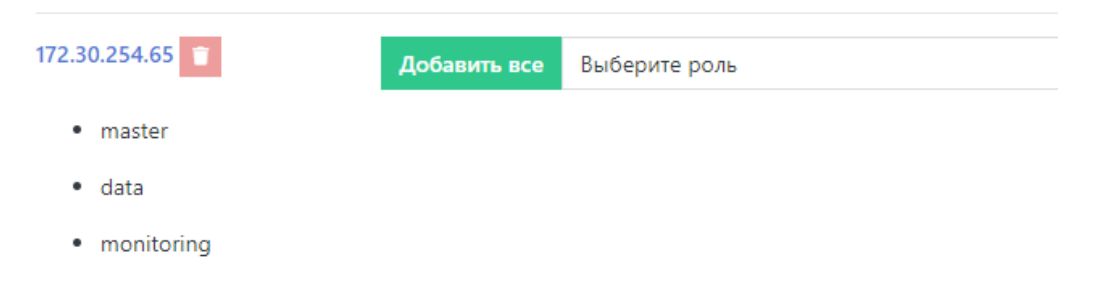

Рисунок 21 - Выбор узла

1. На панели «Все сервисы узла» найти неработающий сервис и нажать кнопку «Действия». В выпадающем меню выбрать пункт "Перезапустить". Если перезапуск сервиса не помог, выберите пункт "Переустановить сервис" (см. рисунок 22).

**ВСЕ СЕРВИСЫ УЗЛА** 

| $\div$ $\sigma$<br>5 <sub>c</sub> |                                                                       |                                    |
|-----------------------------------|-----------------------------------------------------------------------|------------------------------------|
| <b>rvs</b>                        | $\bullet$ - pangeoradar-rvs_api.service                               | Действия -                         |
| pluto                             | · pangeoradar-pluto-web.service<br>· pangeoradar-pluto-worker.service | Действия $\star$                   |
| logmule                           | $\bullet$ - pangeoradar-logmule.service                               | Действия -                         |
| nginx                             | $\bullet$ - nginx.service                                             | Действия ▼                         |
| kafka-exporter                    | $\bullet$ - kafka-exporter.service                                    | Действия -                         |
| mongo                             | $\bullet$ - mongod.service                                            | Статус<br>Логи                     |
| eventant                          | $\bullet$ - pangeoradar-eventant.service                              | Переустановить сервис              |
| postgresql                        | • postgresql.service                                                  | Перезапустить<br><b>Metizinano</b> |
| and the company                   | the second control of the<br>$\overline{\phantom{a}}$                 |                                    |

Рисунок 22 - Панель "Все сервисы узла"

Успешное завершение процесса развертывания, выполнение проверочных мероприятий, конфигурирование Платформы и синхронизация с Базой Знаний позволят начать целевую эксплуатацию функционала Платформы.

В ходе эксплуатации Платформы необходимо руководствоваться документами «Руководство администратора» и «Руководство оператора».

# <span id="page-41-0"></span>10. Особенности распределенной установки

# <span id="page-41-1"></span>10.1. Особенности подготовки оборудования

Подготовка оборудования для распределенной установки платформы производится аналогично подготовке оборудования для централизованной установки (см. раздел «Подготовка к установке»), кроме задач подготовки дисковой системы и настройки сетевых конфигураций.

#### <span id="page-41-2"></span>10.1.1. Подготовки дисковой системы к распределенной установке

Для распределенной установки при разметке дисковой подсистемы для всех серверных ролей, кроме серверной роли DATA, необходимо учитывать следующие (стандартные) требования:

- корневой раздел (/) все свободное пространство; •
- раздел /home  $10 \Gamma$ б;
- раздел swap не менее 10% от общего объема оперативной памяти, из требований к ресурсам для конкретного модуля Платформы (см. раздел «Требования к ТО»);
- тип файловой системы XFS (при необходимости можно использовать ext4).

Для серверной роли DATA необходимо провести процедуру разметки дисковой подсистемы Хранение данных, которая приведена в разделе «Подготовка дисковой подсистемы для реализации роли DATA».

#### <span id="page-41-3"></span>10.1.2. Настройка сетевой конфигурации при распределенной установке

Для доступа к веб-интерфейсам управления Платформой нужно открыть порты: 1.

- 9000;
- 8080;
- 8180.
- 2. Между узлами кластера необходимо разрешить взаимодействие в обе стороны по следующим портам:
- 9092;
- 9200;
- 5672; •
- 15672; •
- 5432; •
- 2092;
- 8080;
- 8086;
- 9000;
- 8180;
- 6677; •
- 6630;
- $22.$

Ниже в таблице 4 приведены необходимые сетевые настройки при распределенной установке Платформы Радар (независимо от вариантов распределенной установки).

# Таблица 4 -- Сетевые настройки для распределенной установки Платформы Радар

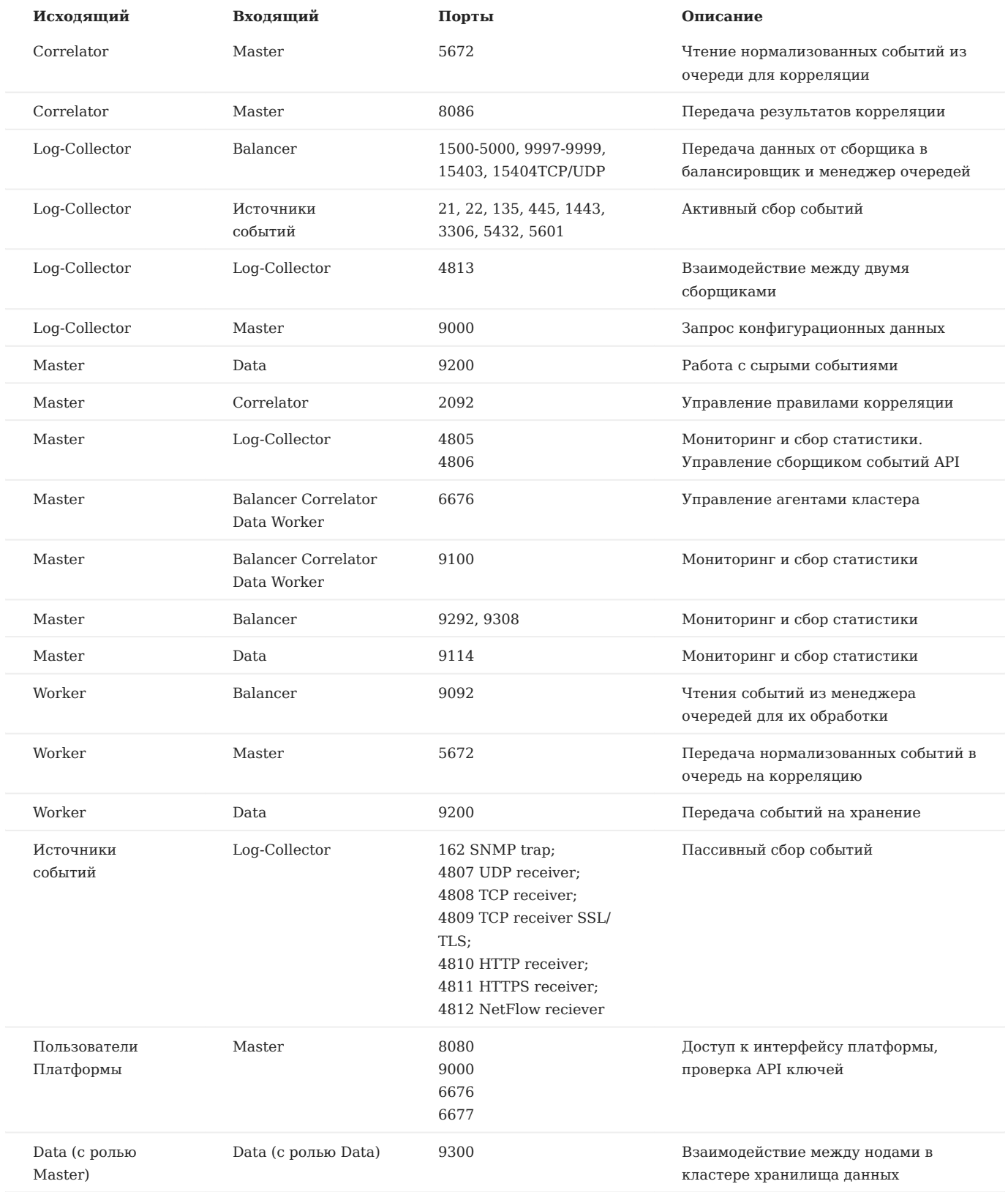

Также подробное описание сетевого взаимодействия для различных вариантов установки приведено в разделе «Сетевое взаимодействие».

# <span id="page-44-0"></span>10.2. Особенности распределенной установки Платформы

# <span id="page-44-1"></span>10.2.1. Подготовка установочных файлов Платформы

Подключитесь по SSH к Платформе, используя полученный IP-адрес стенда и логин.

Внимание! Для запуска установки необходимо получить права суперпользователя

Перейдите в каталог /var/tmp :

#### cd /var/tmp/

Далее загрузите установочный архив. Например, командой curl . Командой ls убедитесь, что установочный архив загружен успешно и находится в каталоге /var/tmp (см. рисунок 8):

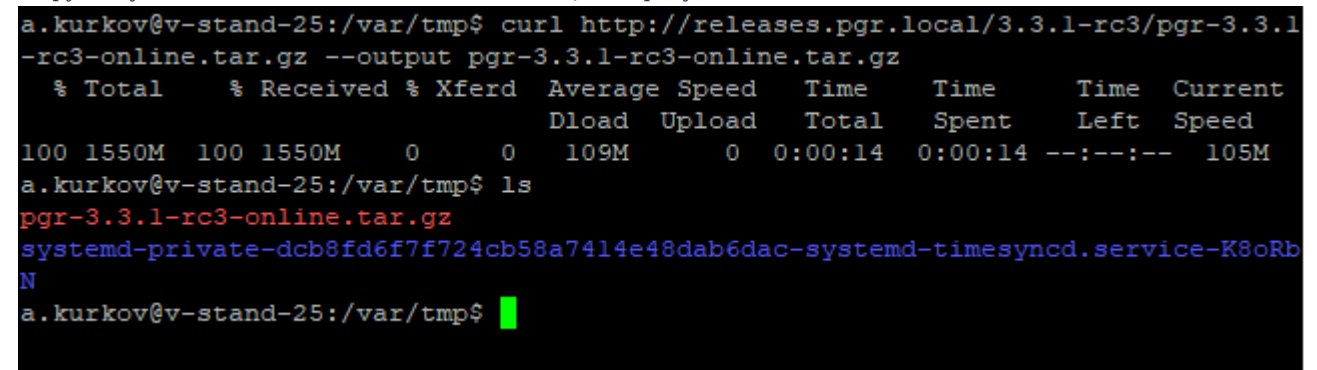

Рисунок 8 - Загрузка установочного архива

Если скачан зашифрованный архив (файл с расширением \*.enc ), выполните команду для расшифровки:

openssl enc -aes-256-cbc -d -in pgr-RELEASE\_VERSION-INSTALLATION\_TYPE.tar.gz.enc | tar xz

Если скачан незашифрованный архив (файл с расширением \*.tar.gz ), выполните команду для разархивирования:

tar -zxvf pgr-RELEASE\_VERSION-INSTALLATION\_TYPE.tar.gz

Где название архива **pgr-RELEASE\_VERSION-INSTALLATION\_TYPE.tar.gz.enc** содержит: - RELEASE\_VERSION - номер версии релиза Платформы (например 3.3.1); - INSTALLATION\_TYPE - тип установки (online или offline).

Командой ls убедитесь, что установочный скрипт install.sh расположен в директории /var/tmp/ после распаковки установочного архива.

#### <span id="page-45-0"></span>10.2.2. Запуск инсталляционного скрипта и первичная установка системы

Внимание! Перед запуском установки убедитесь, что сервер, на котором устанавливается Платформа, подключен к сети Интернет.

- 1. Находясь в директории /var/tmp, выполните команду bash install.sh . Для выполнения команды с правами суперпользователя используйте команду sudo . Например, sudo bash install.sh .
- Установка занимает некоторое время, в течение которого загружаются и устанавливаются модули Платформы. Далее 2. укажите внешний IP-адрес и доменное имя сервера (необязательно), на котором будет установлена Платформа (см. рисунок 9).

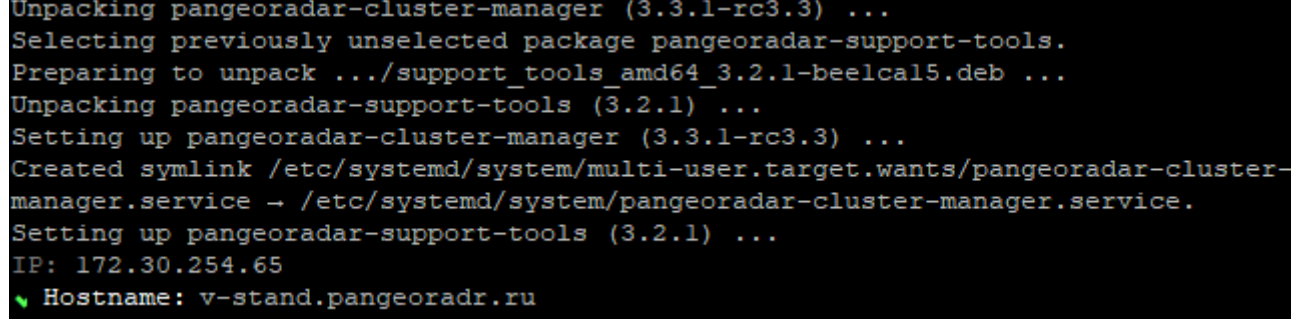

Рисунок 9 - Указание IP-адреса и имени сервера 3. Через некоторое время установка будет закончена на экране появится сообщение об успешном завершении:

```
Продолжите установку по адресу: `http://<УКАЗАННЫЙ ВАМИ IP>/install`<br>Логин/Пароль по умолчанию - `admin/admin`
```
#### <span id="page-45-1"></span>10.2.3. Продолжение установки и настройки Платформы

1. После перехода по адресу, указанному в конце работы инсталлятора (см. раздел "Запуск инсталляционного скрипта и первичная установка системы"), необходимо пройти процедуру авторизации ( admin\admin ) и смены пароля по умолчанию согласно руководству пользователя. После прохождения авторизации станет доступен следующий этап установки

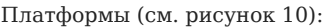

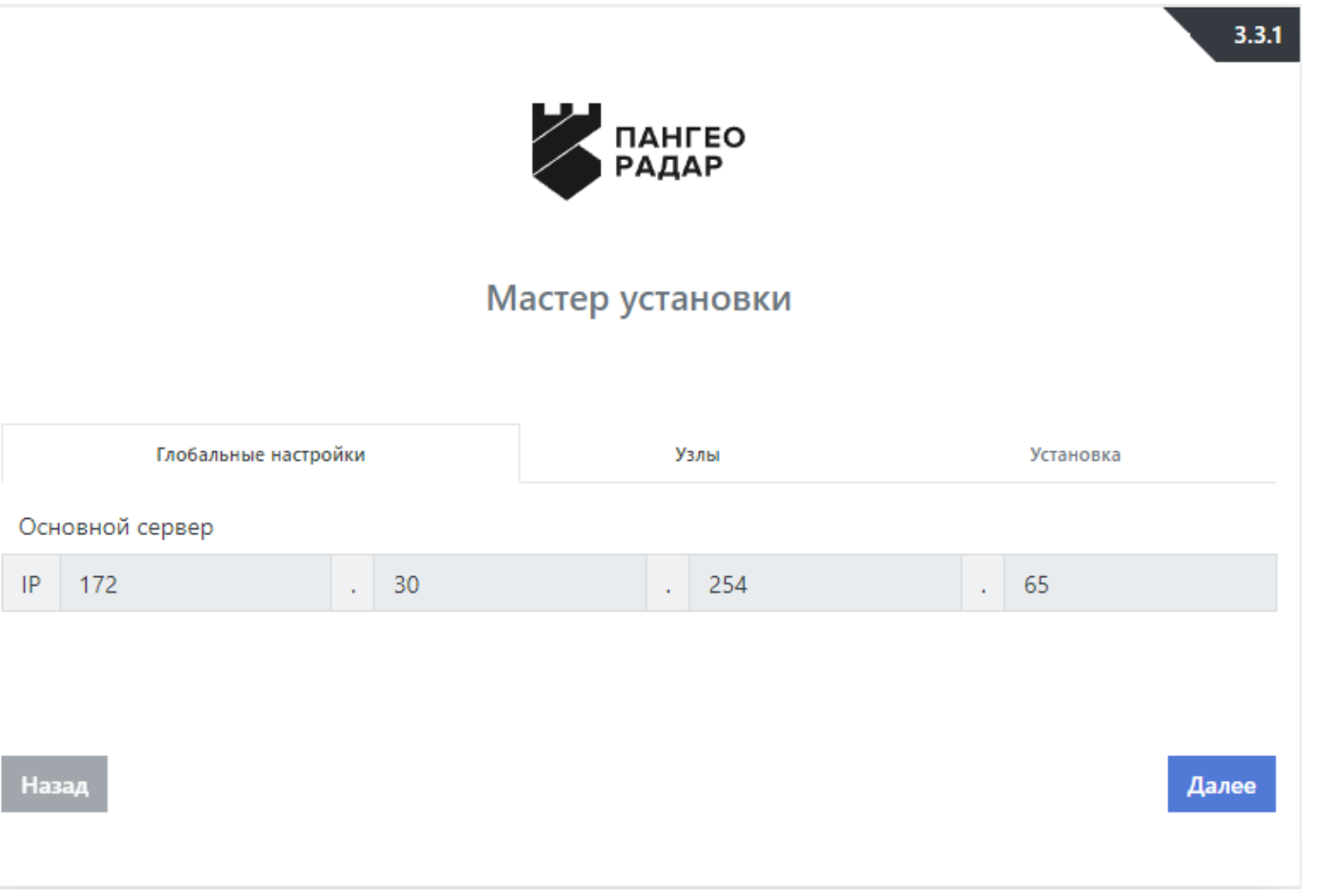

Рисунок 10 - Экран продолжения установки Платформы 2. На данном экране нажмите на кнопку «Далее» и перейдите на экран настройки узлов (см. рисунок 11):

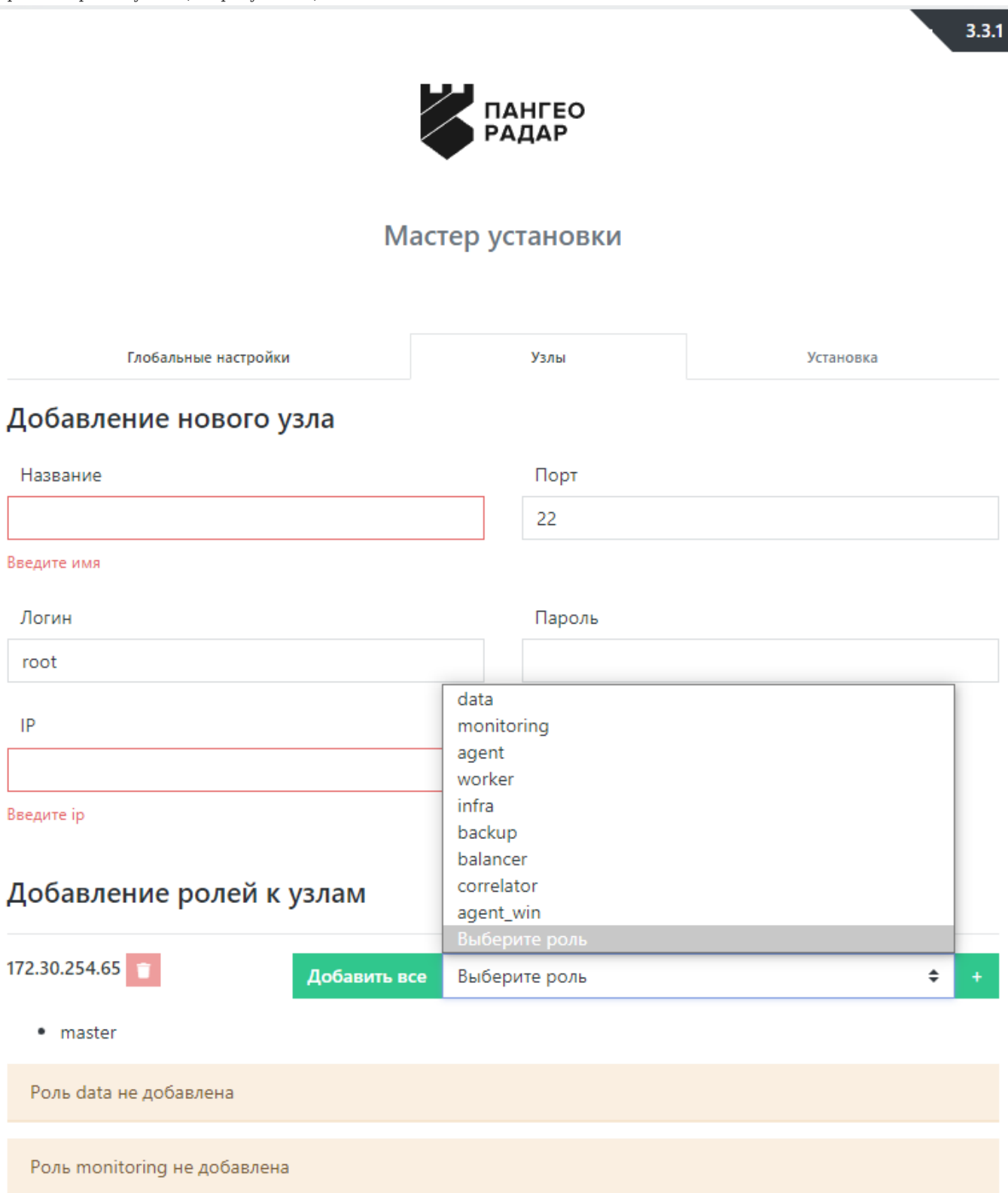

Рисунок 11 - Экран настройки узлов Платформы 3. При выполнении распределенной инсталляции Платформы сначала необходимо добавить все узлы кластера через форму Добавления нового узла (см. рисунок 23):

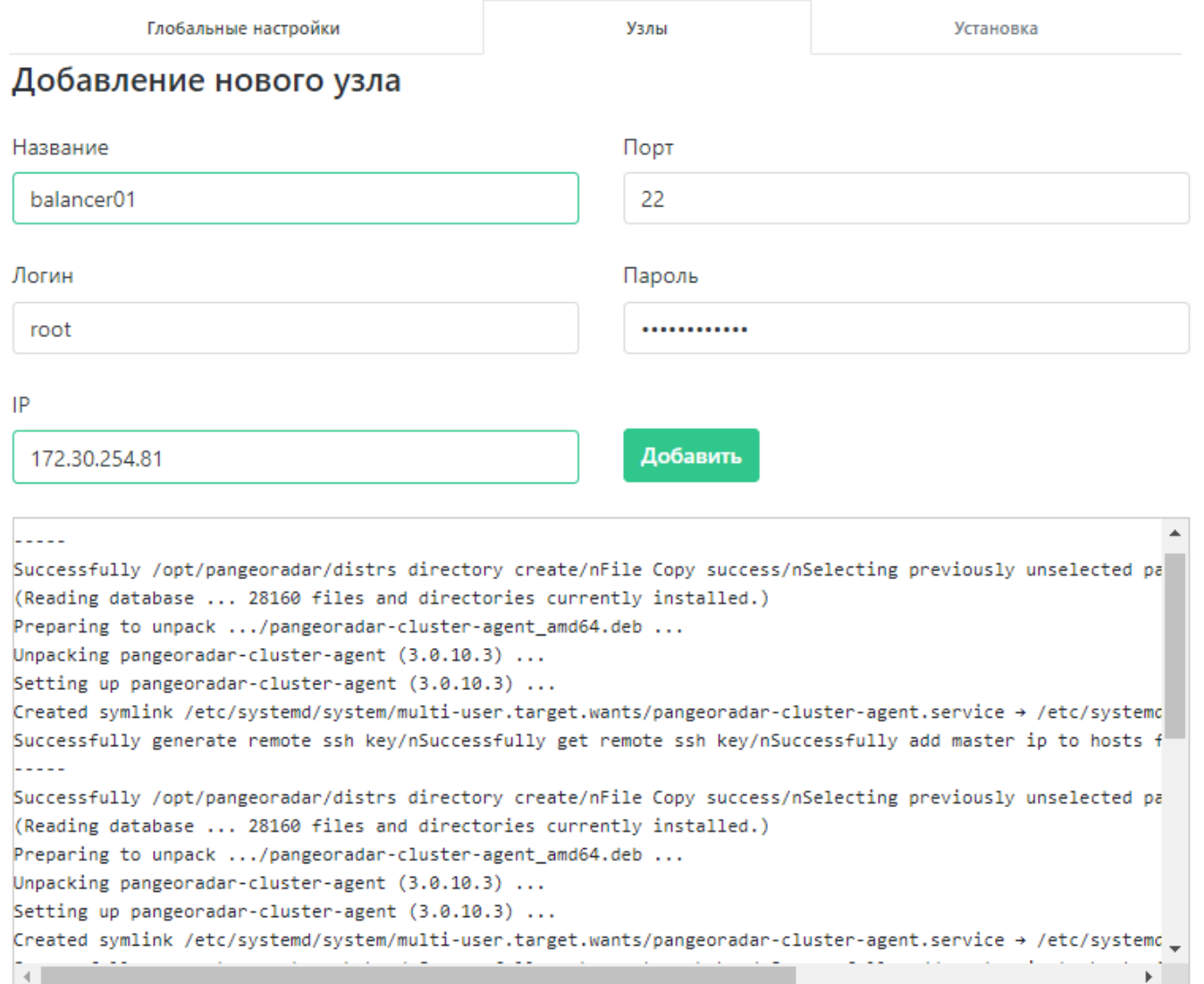

Рисунок 23 - Добавление нового узла 4. После чего назначьте серверные роли согласно архитектуре проектного решения (см. рисунок 24):

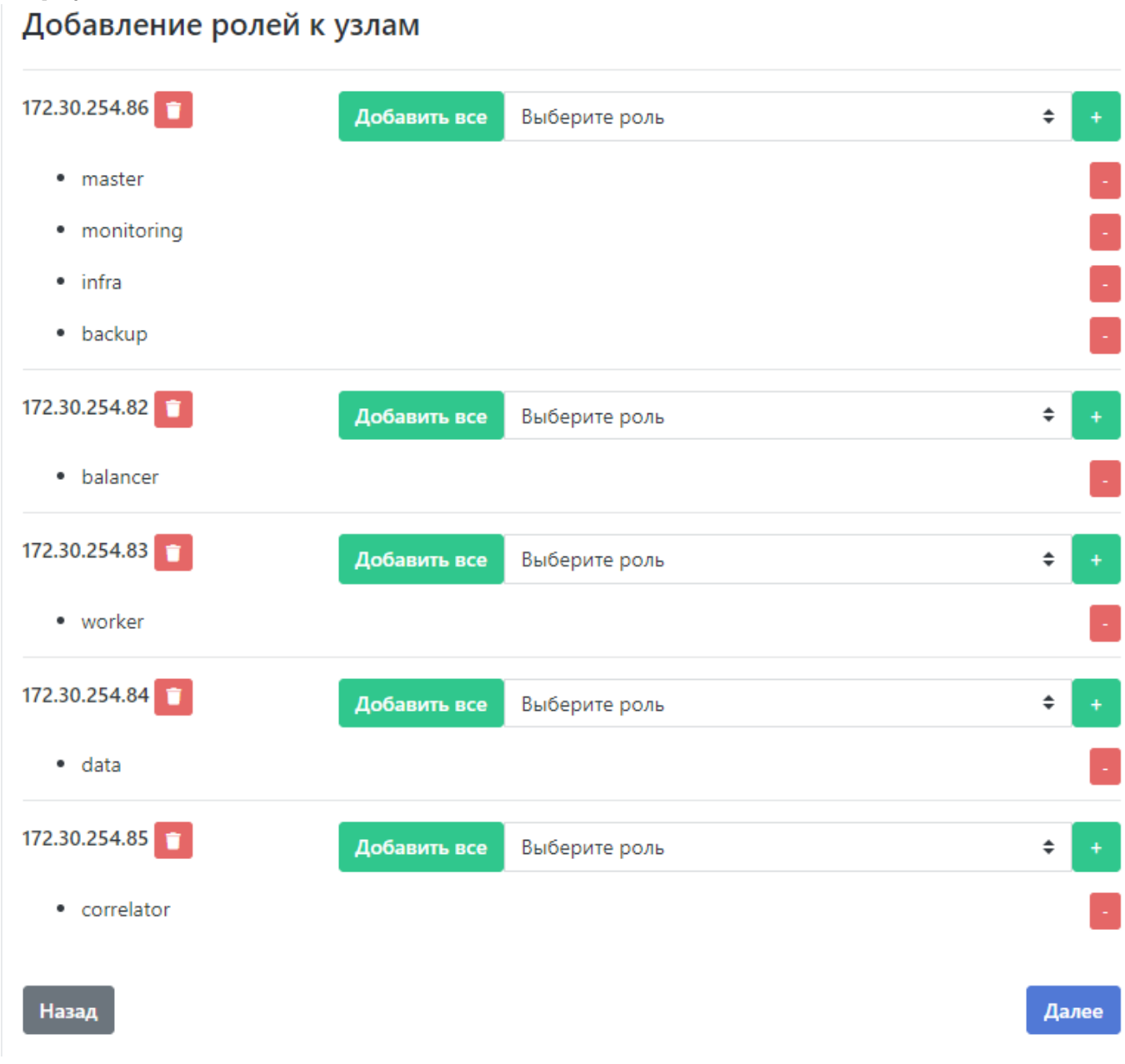

Рисунок 24 - Добавление ролей к узлам 5. Далее перейдите к шагу «Установка» нажатием кнопки «Далее».

 $3.3.1$ 

# <span id="page-50-0"></span>10.2.4. Запуск установки ролей Платформы

1. На экране старта установки (см. рисунок 12) нажмите на кнопку «Начать установку». После этого станет доступен экран просмотра журнала установки (см. рисунок 13).

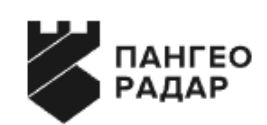

# Мастер установки

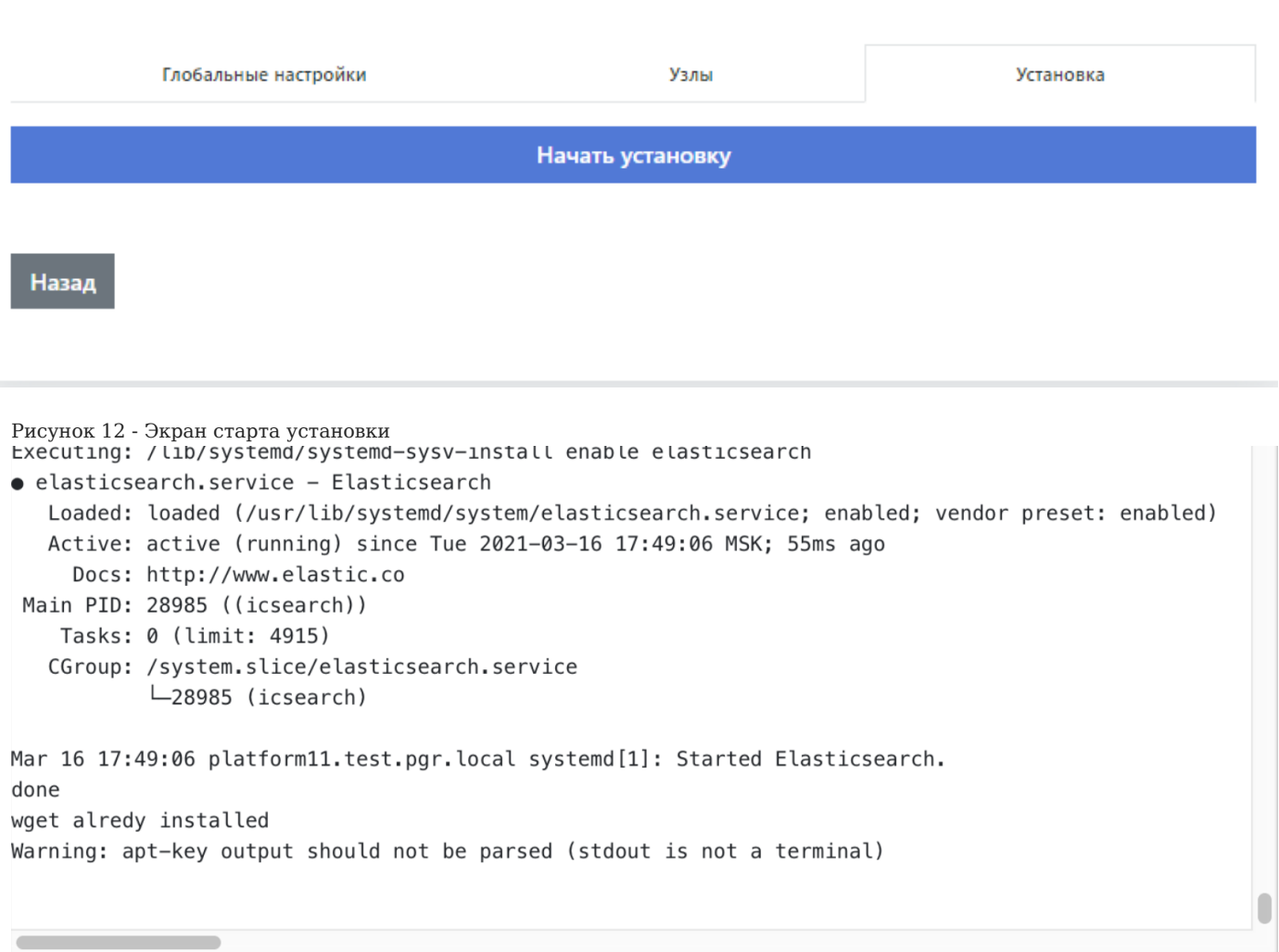

Рисунок 13 - Процесс установки 2. Установка занимает некоторое время. По завершению процесса установки откроется Платформа в меню администрирования "Кластер" - "Узлы системы" - "Проверка"

На этом установка Платформы завершена, можно переходить к этапу проверки работоспособности ПО.

# <span id="page-51-0"></span>10.3. Проверка распределенной установки и работоспособности ПО

Для проверки наличия распределенной установки и работоспособности ПО выполните следующие действия:

- 1. Зайдите в графический интерфейс Платформы Радар с правами администратора.
- 2. Перейдите в раздел "Администрирование"->"Кластер"-> "Узлы системы"->"Узлы" (см. рисунок 25). Убедитесь что узлов в составе Платформы больше одного, роли распределены по узлам (см. рисунок 26).

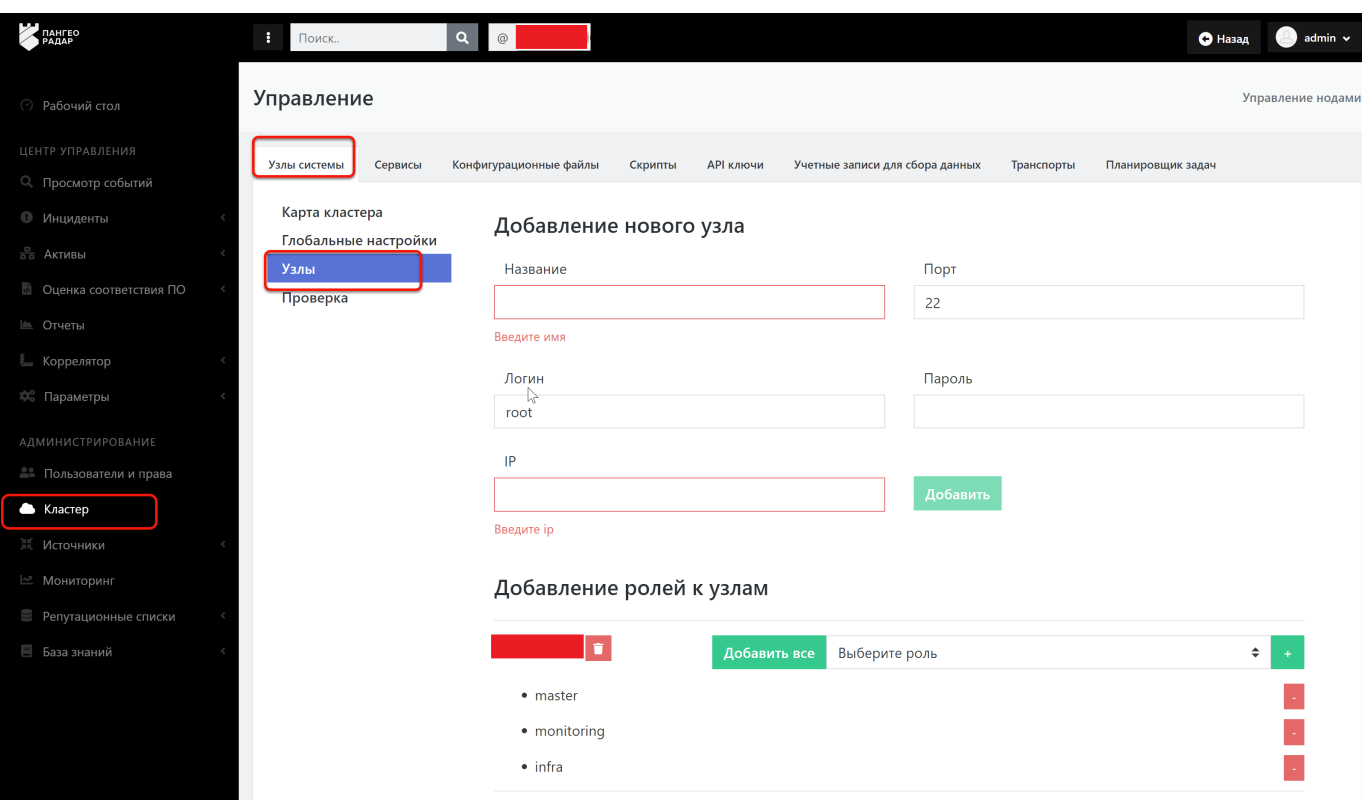

Рисунок 25 - Раздел управления кластером

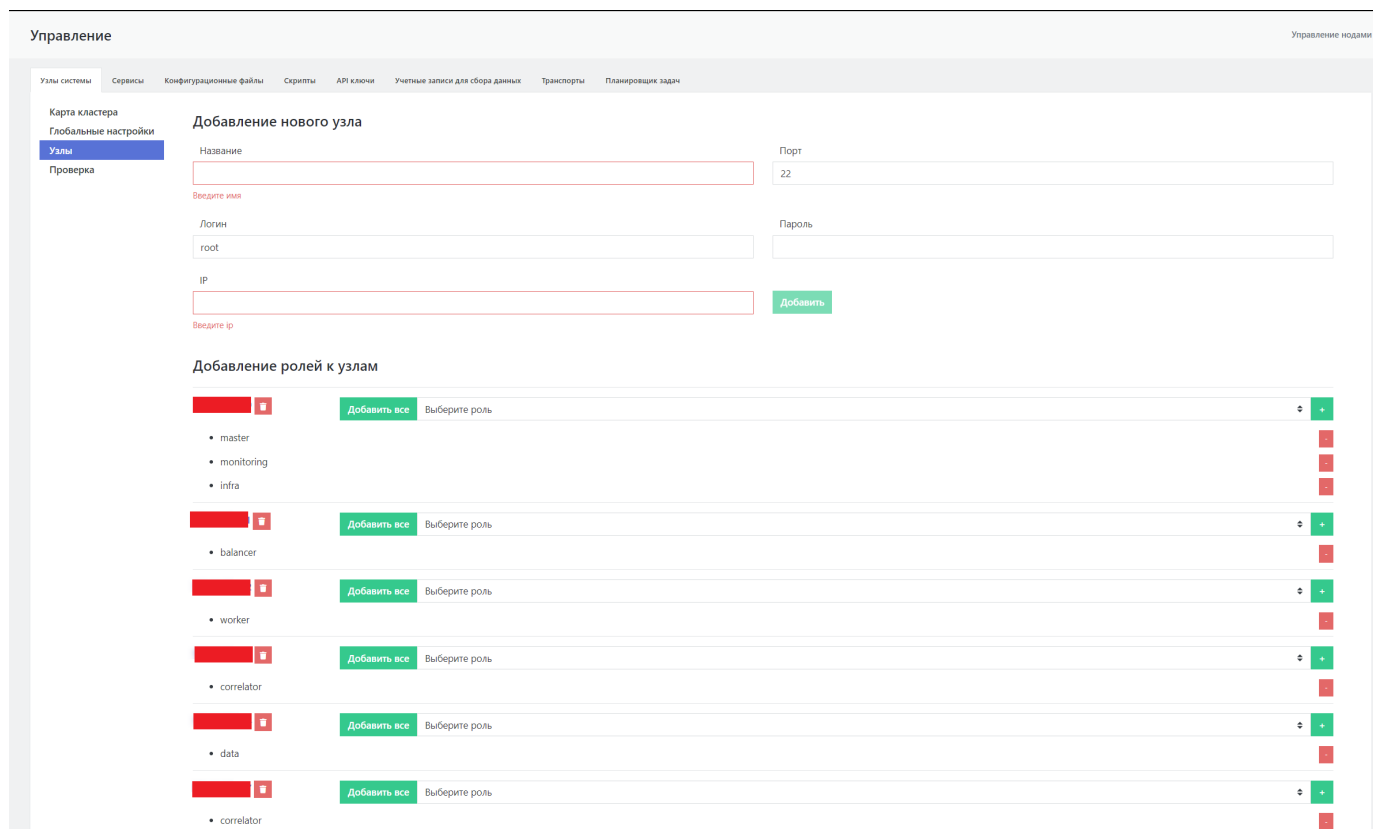

Рисунок 26 - Список узлов Платформы с указанием ролей

1. На вкладке "Узлы системы" перейдите в подраздел "Проверка" (см. рисунок 27). Убедитесь, что список узлов и их ролей, совпадает с тем, что было задано при распределенной установке и настройке Платформы. Убедитесь что на всех узлах индикация всех сервисов подсвечена зеленым, т.е. все сервисы находятся в рабочем состоянии.

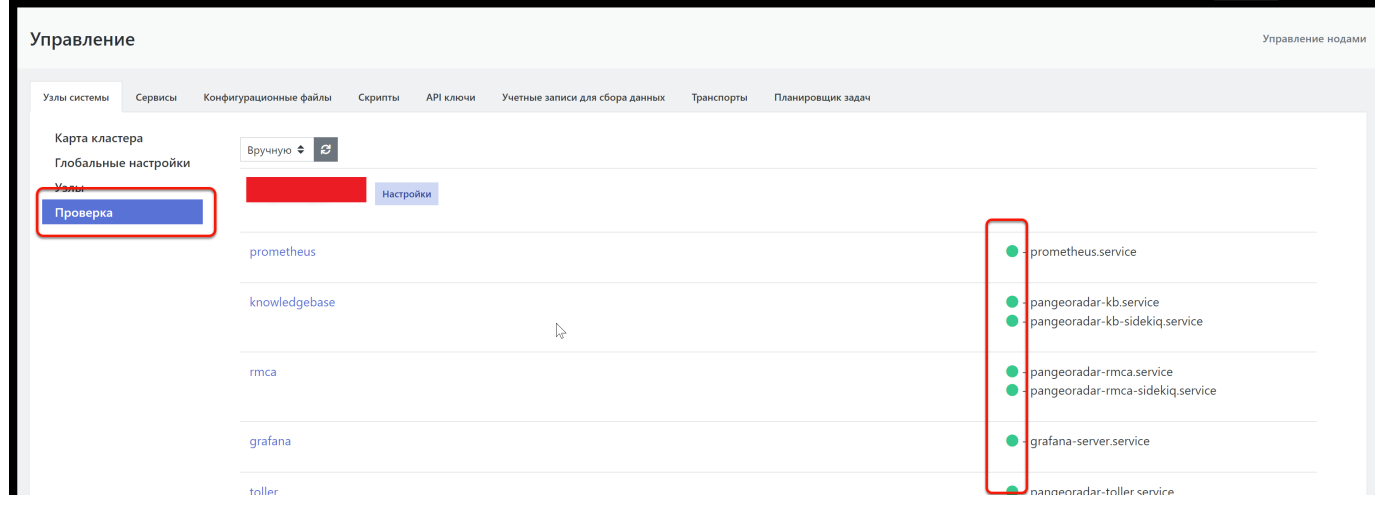

Рисунок 27 - Проведение проверки сервисов, установленных на узлах Платформы

Выберите один из узлов, например Balancer, и нажмите кнопку **Настройки**, расположенную справа от названия узла (см. 1. рисунок 27). Откроется страница управления узлом и списком всех сервисов, установленных на данном узле (см. рисунок 28).

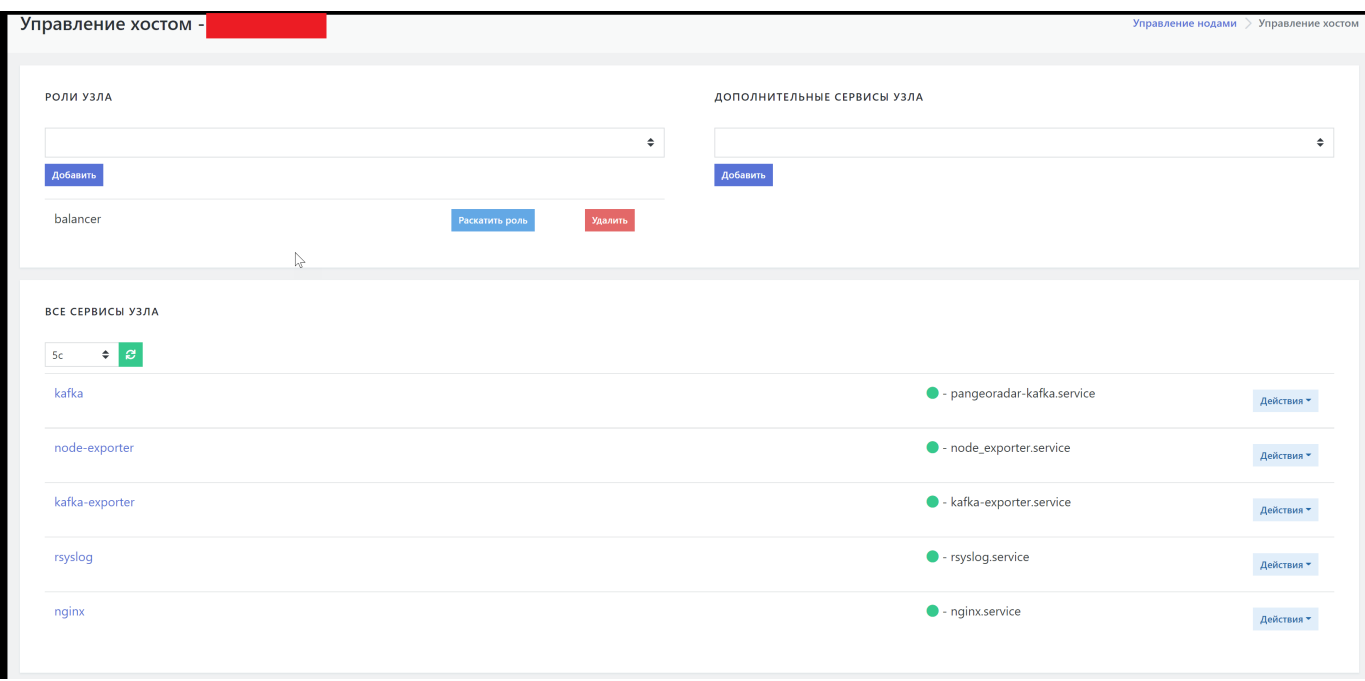

Рисунок 28 - Страница с функциями управления хостом

1. На странице "Управление хостом" выберите интересующий сервис, например, kafka, и нажмите кнопку **Действия**. В раскрывшемся списке выберите **Статус** (см. рисунок 29).

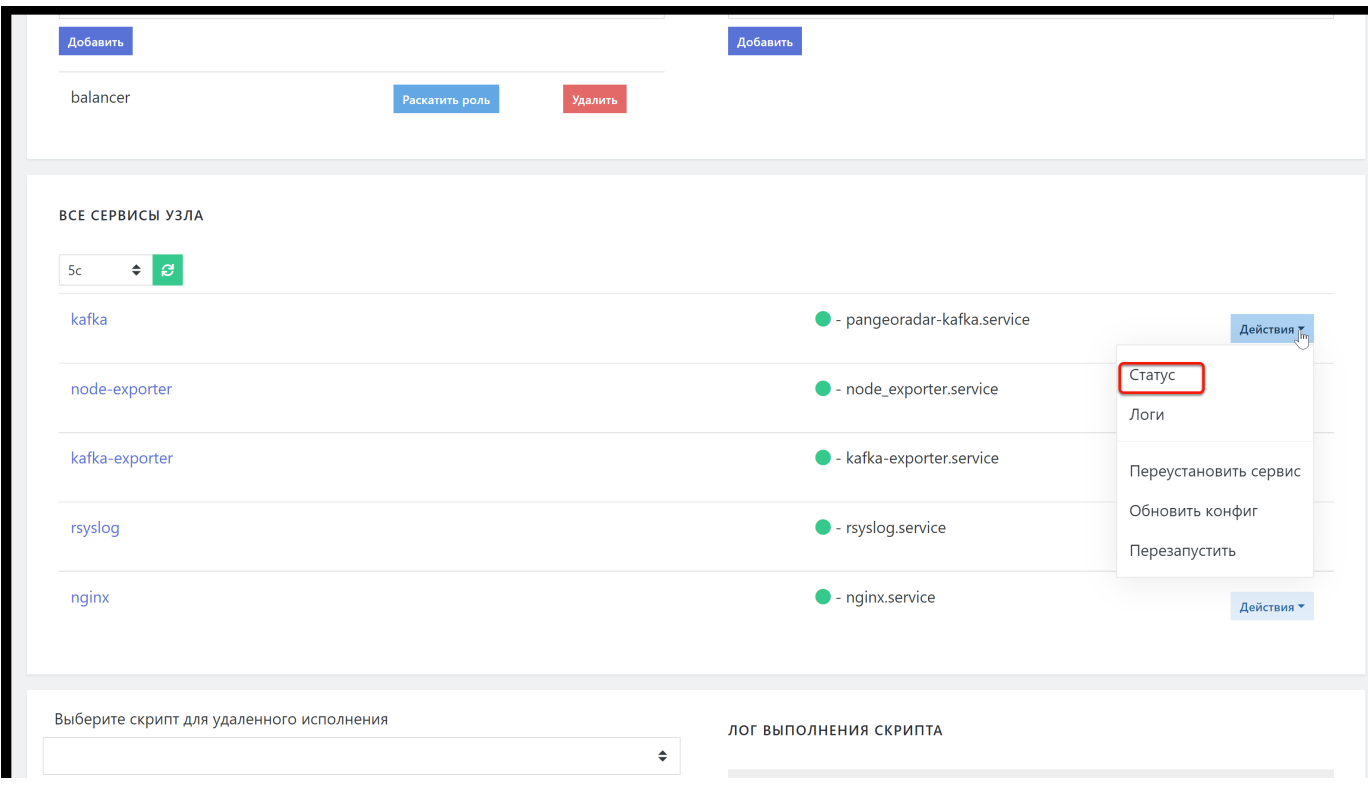

# Рисунок 29 - Выбор действий с компонентом

При выборе действия \*\*Статус\*\* на экран выводится информация о состоянии сервиса (см. рисунок 30).

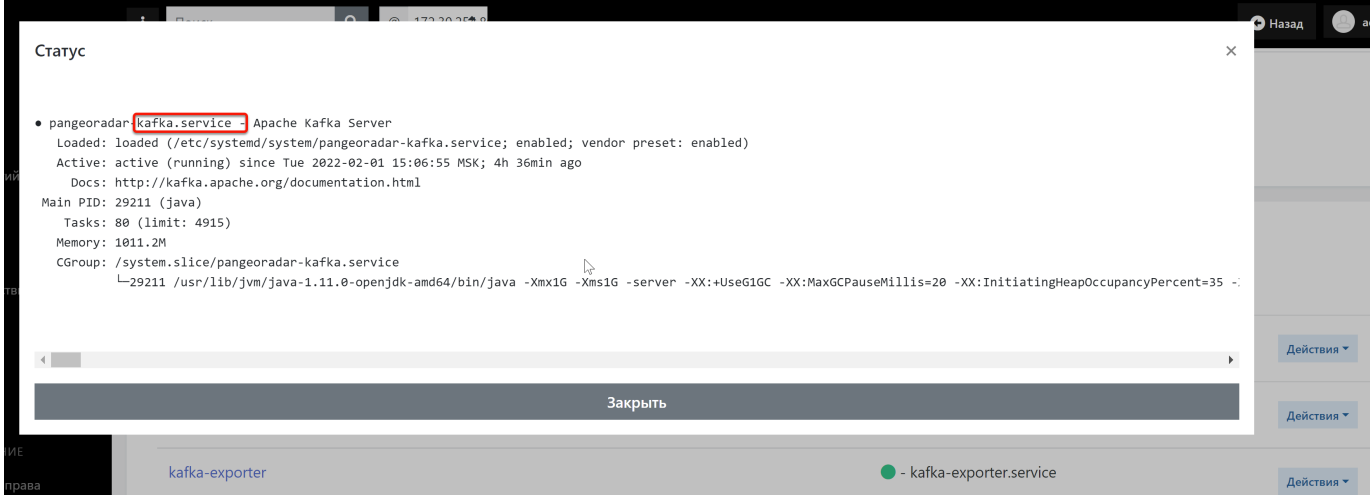

Рисунок 30 - Окно с информацией о состоянии сервиса

#### В раскрывшемся списке **Действия** выберите **Логи** (см. Рисунок 29). 1.

При выборе действия **Логи** на экран выводится журнал событий сервиса (см. Рисунок 31).

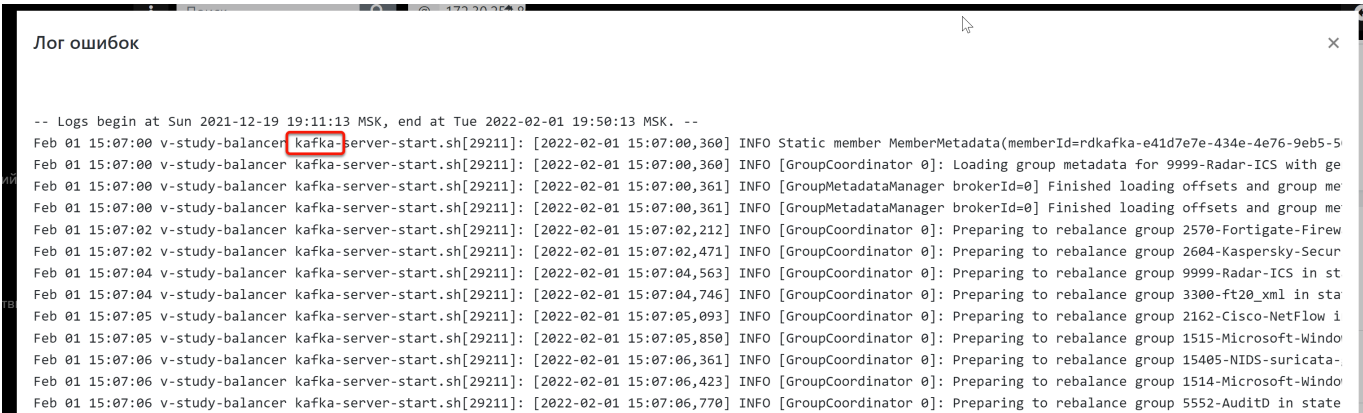

Рисунок 31 - Окно вывода событий сервиса

Для подтверждения достоверности информации, полученной через веб-интерфейс Платформы, можно подключиться удаленно по SSH к выбранному ранее для проверки узлу (Balancer) и выполнить команду:

service pangeoradar-kafka status (указать сервис, который был выбран в ГПИ для проверки, в данном случае kafka)

В результате выполнения команды в окне терминала должна отобразиться та же информация о сервисе, что и в окне вебинтерфейса по команде **Статус**.

Далее выполните команду:

ip a

Полученный в результате выполнения команды IP-адрес должен совпадать с IP-адресом в веб-интерфейсе.

#### <span id="page-54-0"></span>10.3.1. Первичное конфигурирование Платформы

Первичное конфигурирование платформы включает создание и настройку следующих объектов:

- пользователи; •
- группы пользователей;
- группы активов. •

Подробное описание по созданию и настройке объектов приведено в документе «Руководство администратора».

#### <span id="page-55-0"></span>10.3.2. Синхронизация с Базой Знаний

При выполнении операций по синхронизации с Базой Знаний необходимо выполнить следующие действия:

- синхронизировать типы инцидентов; •
- синхронизировать правила для Коррелятора. •
- Для этого перейдите в раздел «Центр управления» «Параметры» "Параметры" и выберите вкладку «Синхронизация с Базой Знаний».
- Нажмите на кнопки «Синхронизация типов инцидентов» и «Синхронизация коррелятора» (см. рисунок 20). **ЦЕНТР УПРАВЛЕНИЯ**

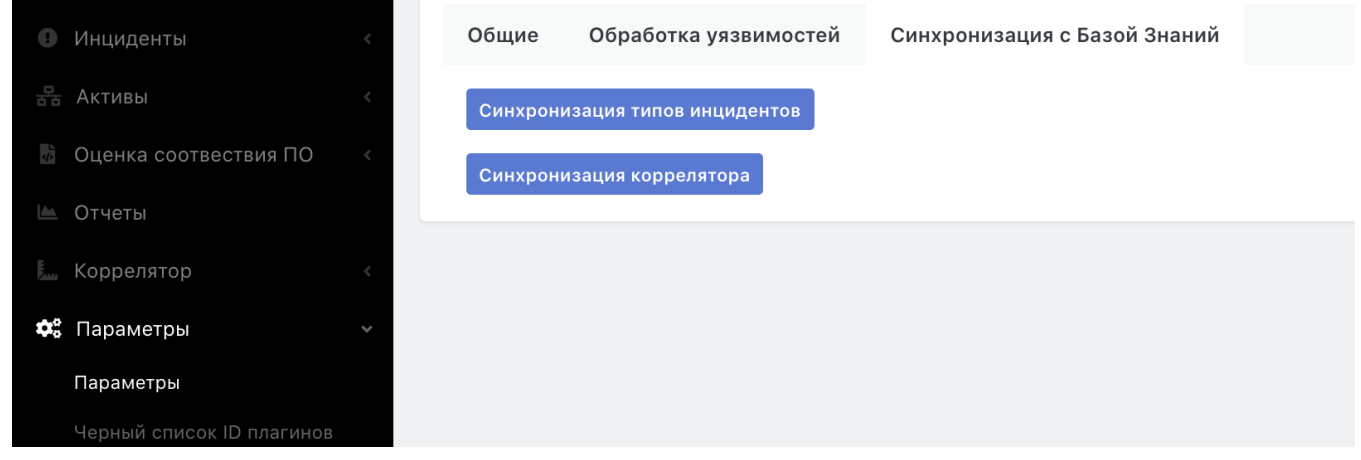

#### Рисунок 20 - Вкладка синхронизации с Базой Знаний

Синхронизация правил для коррелятора может занимать некоторое время.

## <span id="page-55-1"></span>10.3.3. Добавление нового узла кластера

При необходимости расширения производительных возможностей Платформы существует возможность добавить дополнительный экземпляр узла с той или иной ролью.

Для этого перейдите в меню администрирования «Кластер» - «Узлы системы» - «Узлы», заполните форму добавления узла и 1. добавьте к узлу необходимую роль (см. рисунок 32):

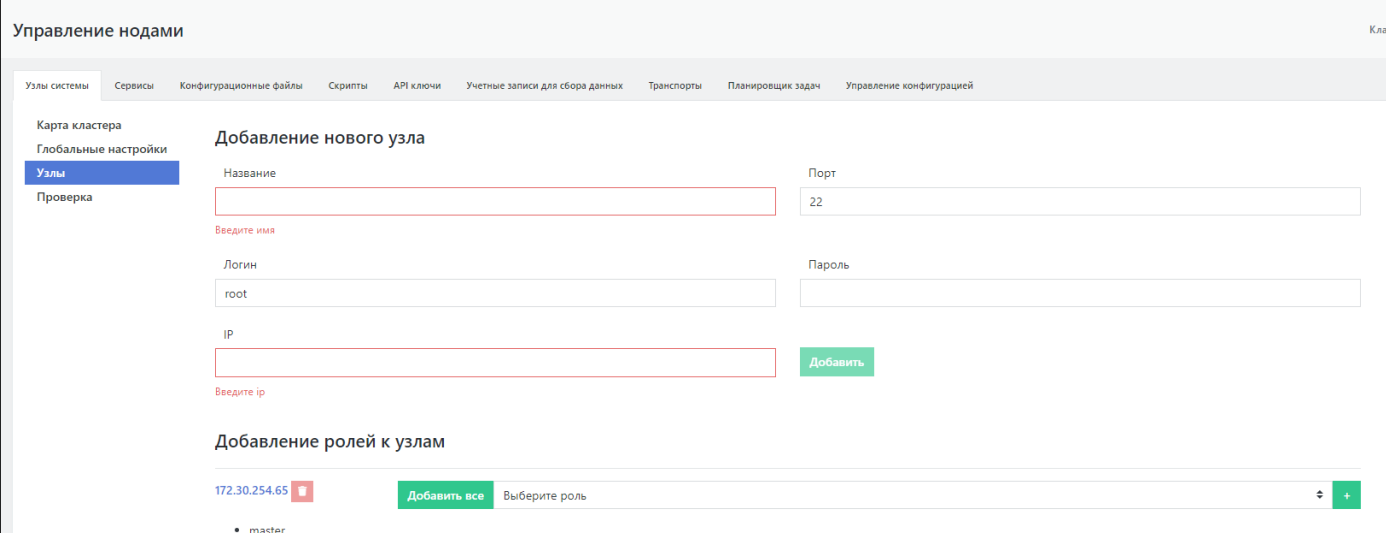

Рисунок 32 - Добавление нового узла кластера 2. Далее - перейдите в настройки созданного узла кластера, для этого необходимо нажать на IP-адрес этого узла (см. рисунок 33):

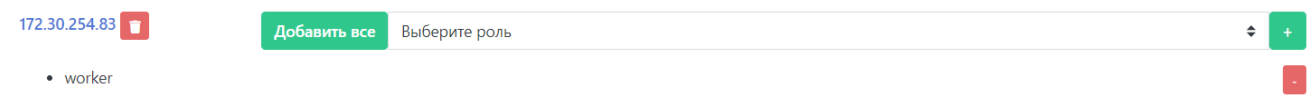

Рисунок 33 - Созданный узел кластера 3. В настройках созданного узла нажмите на кнопку "Раскатить роль" напротив добавленной роли (см. рисунок 34):

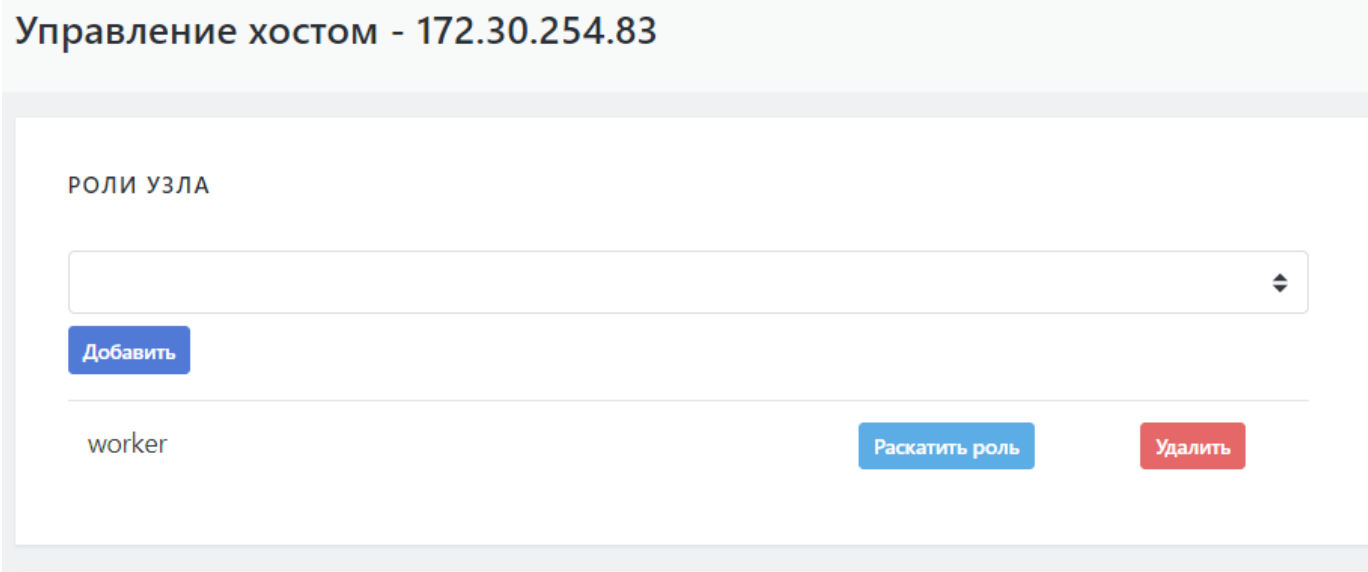

Рисунок 34 - Установка роли на новый узел кластера 4. После чего начнется установка сервисов роли с отображением журнала установки (см. рисунок 35): Лог установки

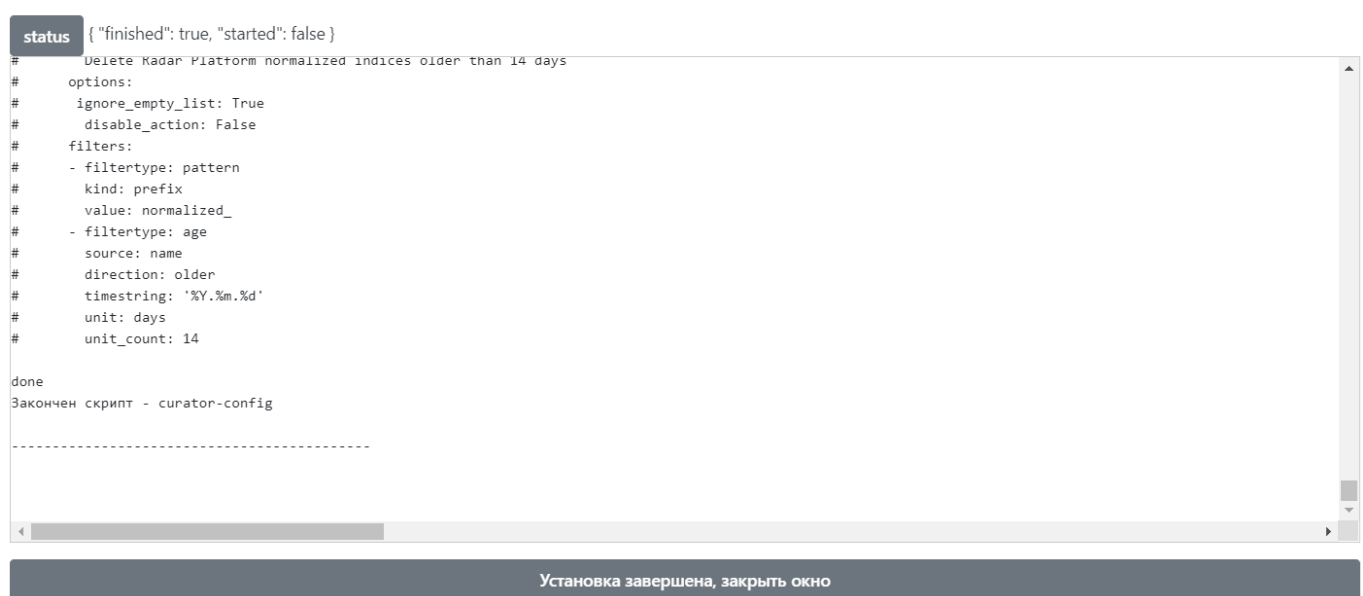

Рисунок 35 - Процесс установки роли 5. По завершению установки нажмите кнопку "Установка завершена, закрыть окно", перейдите в раздел "Кластер" - "Узлы системы" - "Глобальные настройки" и нажмите кнопку "Обновить

 $\times$ 

#### конфигурационные файлы" (см. рисунок 36):

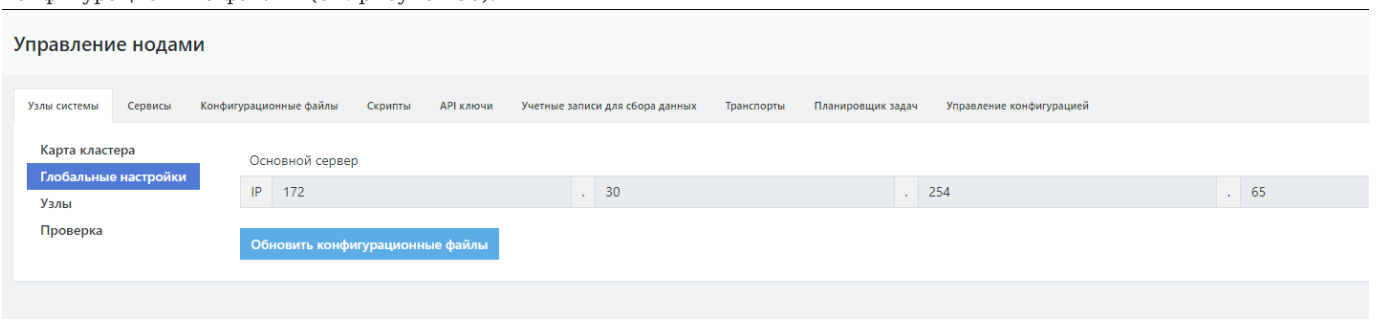

Рисунок 36 - Синхронизация конфигурационных файлов 6. На этом процесс добавления нового узла кластера можно считать завершенным.

# <span id="page-57-0"></span>10.4. Возможные проблемы

После первичной установки некоторые компоненты могут иметь отрицательное состояние доступности.

Для устранения проблем с сервисом RADAR TERMITE включите типы источников (Приложение Г: "Включение источников").

Для устранения проблем с неработающим сервисом (такой сервис выделен красным) выполните следующие действия:

- 1. Перейдите в раздел «Кластер».
- 2. На вкладке «Узлы системы» перейдите в раздел "Узлы" и кликните на IP-адрес узла, на котором располагается неработающий сервис (см. рисунок 21).

# Добавление ролей к узлам

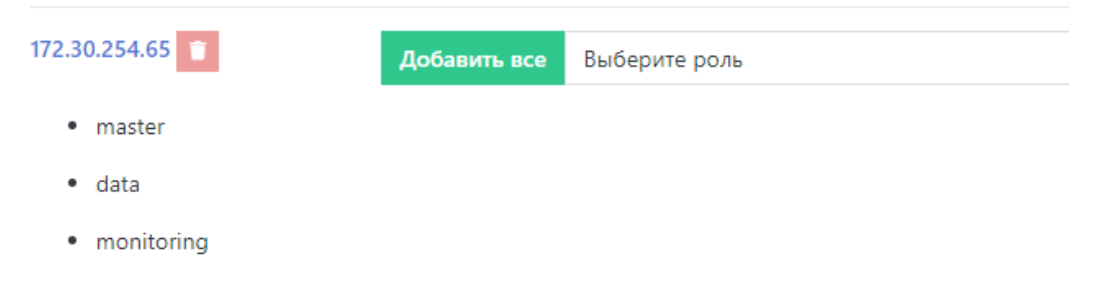

Рисунок 21 - Выбор узла 3. На панели «Все сервисы узла» найти неработающий сервис и нажать кнопку «Действия». В выпадающем меню выбрать пункт "Перезапустить". Если перезапуск сервиса не помог, выберите пункт "Переустановить

# сервис" (см. рисунок 22).

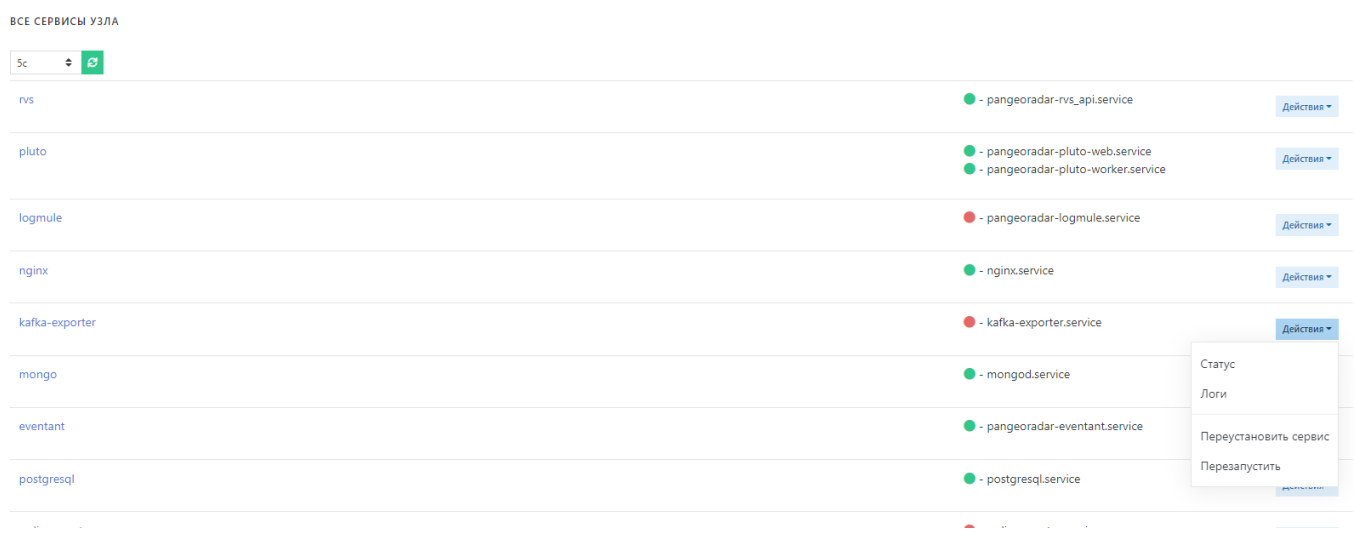

# Рисунок 22 - Панель "Все сервисы узла"

Успешное завершение процесса развертывания, выполнение проверочных мероприятий, конфигурирование Платформы и синхронизация с Базой Знаний позволят начать целевую эксплуатацию функционала Платформы.

В ходе эксплуатации Платформы необходимо руководствоваться документами «Руководство администратора» и «Руководство оператора».